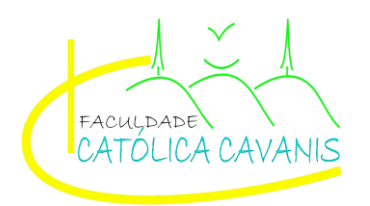

## **FACULDADE CATÓLICA CAVANIS DO SUDOESTE DO PARÁ CURSO DE BACHARELADO EM SISTEMAS DE INFORMAÇÃO**

**DIEGO HENRIQUE PIVA** 

# **DIMYSIS – DESENVOLVIMENTO DE UM SOFTWARE WEB COLABORATIVO PARA GERENCIAMENTO DE TAREFAS**

**NOVO PROGRESSO - PA 2021** 

**DIEGO HENRIQUE PIVA** 

# **DIMYSIS – DESENVOLVIMENTO DE UM SOFTWARE WEB COLABORATIVO PARA GERENCIAMENTO DE TAREFAS**

Trabalho de Conclusão de Curso apresentado como requisito final à obtenção do título de Bacharel em Sistemas de Informação, da Faculdade Católica Cavanis do Sudoeste do Pará.

Orientadora: Profª. Esp. Mythian Bastos **Queiroz** 

**NOVO PROGRESSO - PA 2021** 

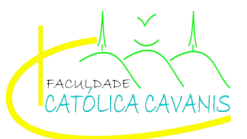

#### ANEXO X-ATA DE DEFESA DE TRABALHO DE CONCLUSÃO DE CURSO

Às 19:00 horas do dia 07 do mês de Maio do ano de 2021, realizou-se a sessão pública de defesa do Trabalho de Conclusão de Curso intitulado Sistema de Informação, apresentado pelo aluno(a) Diego Henrique Piva, matrícula 2017 00300 para obtenção do grau de Bacharel em Sistemas de Informação.

A banca foi composta pelo presidente, Mythian Bastos Queiroz (professor-orientador) e pelos seguintes membros Alex Ramos Franco e Aurinívia Souto Maior.

Abertos os trabalhos o candidato acima citado apresentou o TCC, com a duração de \_ 30 Irinhão minutos. Ao final da exposição, a banca examinadora passou a à arguição do(a) candidato(a). Em seguida, os examinadores reuniram-se para avaliação e deram o parecer final sobre o trabalho apresentado pelo aluno, sendo considerado aprevado e tendo sido atribuída a nota final 10 (dez ). A nota obtida está condicionada à realização das correções apontadas pela banca examinadora e à entrega da versão final do trabalho, sendo indicada para arquivamento na Biblioteca da Faculdade Católica Cavanis.

E, para constar, foi lavrada a seguinte ATA, que depois de lida e aprovada, vai assinada pelos professores que compõem a Banca Examinadora.

> Novo Progresso, 07 de maio  $de \sqrt{22}$ .

<u>Aurinivia hapes souto nous</u>

Alex Rows France

mythian Bastes Quinces

- O Termo de Aprovação assinado encontra-se na Coordenação do Curso -

Dedico este trabalho primeiramente à minha família, pelo apoio dado nos momentos de dificuldade e por compreenderem minha ausência em certos momentos. Dedico também a minha orientadora que me guiou nesta jornada rumo ao término do curso.

## **AGRADECIMENTOS**

Agradeço primeiramente a Deus por ter me dado saúde e força para chegar até este momento.

Agradeço a minha família por ter me apoiado, em especial a minha mãe e minha namorada por não me deixarem desistir em alguns momentos de fraqueza durante o período da faculdade.

Agradeço ainda aos docentes e profissionais da Faculdade Católica Cavanis pela dedicação e atenção, porque sem o esforço deles este momento não estaria acontecendo.

E pra finalizar agradeço também a minha orientadora pela confiança, paciência e também por me cobrar nos momentos que precisava, tornando possível entregar este trabalho em tempo hábil.

A primeira regra de qualquer tecnologia utilizada nos negócios é que a automação aplicada a uma operação eficiente aumentará a eficiência. A segunda é que a automação aplicada a uma operação ineficiente aumentará a ineficiência. (Bill Gates)

## **RESUMO**

Em um ambiente empresarial a gestão de tarefas colabora para a produtividade e a eficiência do trabalho, o que pode ser um diferencial competitivo em um mercado tão concorrido. Com base nisto, este trabalho tem como objetivo apresentar o desenvolvimento de um sistema web colaborativo para gestão e controle de tarefas para a empresa Next Informática e Soluções, denominado Dimysis. Tendo como preocupação central atender a necessidade do cliente, entregando um sistema de fácil usabilidade, focado em gestão de tarefas, onde fosse possível gerir e controlar as tarefas da empresa no dia-a-dia. Para realizar o desenvolvimento deste trabalho foi necessário um levantamento bibliográfico sobre gestão de tarefas, levantamento de dados, o estudo das tecnologias, metodologias e ferramentas definidas para o processo de desenvolvimento, o que serviu de base sólida para o embasamento teórico deste trabalho, para que enfim pudesse realizar o desenvolvimento do software proposto. O sistema proposto foi desenvolvido em HTML, PHP, CSS e JavaScript, utilizando o banco de dados MYSQL, aplicando-os em tecnologias atuais como, Docker e os frameworks Laravel e Bootstrap. Os resultados esperados foram atingidos, pois o cliente abandonou a antiga forma de gestão de tarefas e passou a utilizar o Dimysis, avaliando-o como uma ferramenta intuitiva, de fácil usabilidade e gestão.

**Palavras-chave:** Desenvolvimento de software. Gestão de Tarefas. Programação Web.

## **ABSTRACT**

In a business environment, task management contributes to productivity and work efficiency, which can be a competitive advantage in such a competitive market. Based on this, this work aims to present the development of a collaborative web system for managing and controlling tasks for the company Next Informática e Soluções, called Dimysis. Having as central concern to meet the customer's needs, delivering an easyto-use system, focused on task management, where it is possible to manage and control the company's tasks on a day-to-day basis. To carry out the development of this work, it was necessary to carry out a bibliographic survey on task management, data collection, the study of technologies, methodologies and tools defined for the development process, which served as a solid basis for the theoretical basis of this work, so that finally it could carry out the development of the proposed software. The system was proposed developed in HTML, PHP, CSS and JavaScript, using the MYSQL database, applying them in current technologies such as, Docker and the Laravel and Bootstrap frameworks. The expected results were achieved, as the client abandoned the old form of task management and started using Dimysis, evaluating it as an intuitive, easy to use and management tool.

**Keywords:** Software development. Task Management. Web programming.

# LISTA DE ILUSTRAÇÕES

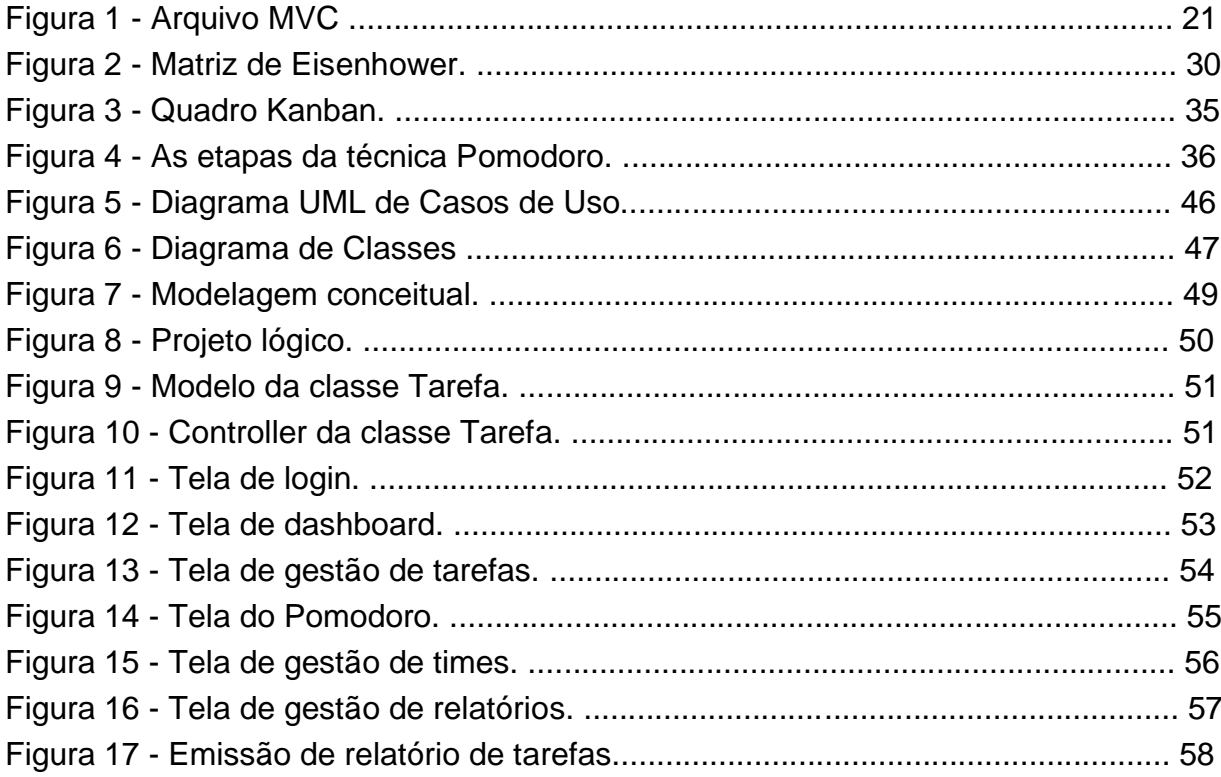

## **LISTA DE QUADROS**

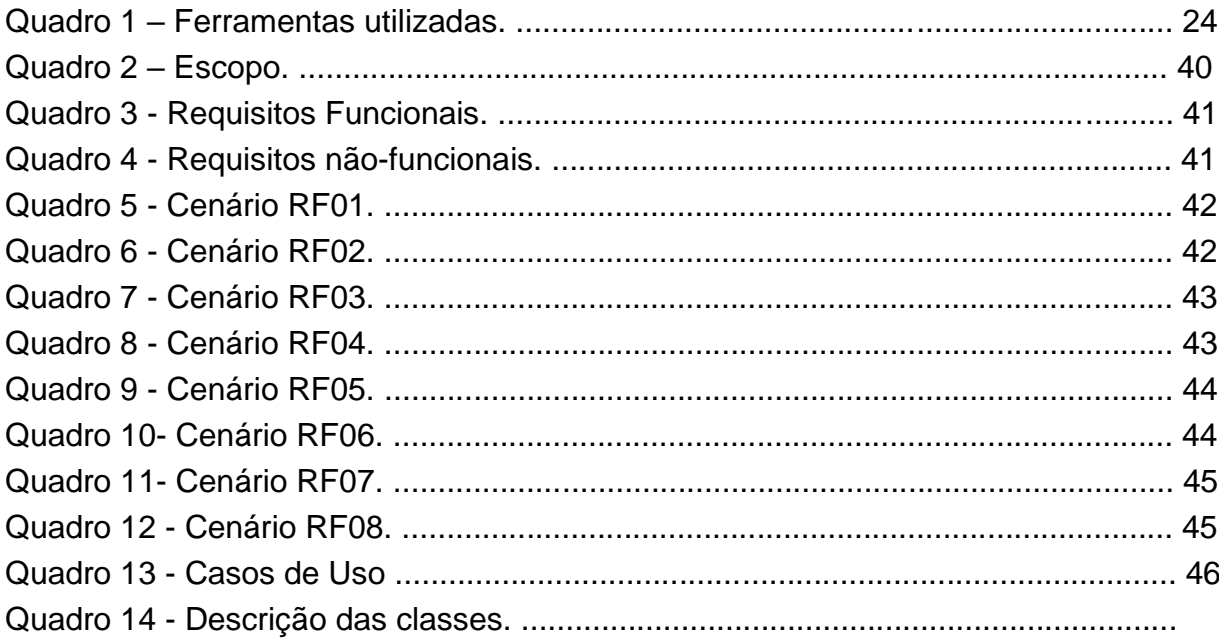

## **LISTA DE ABREVIATURAS E SIGLAS**

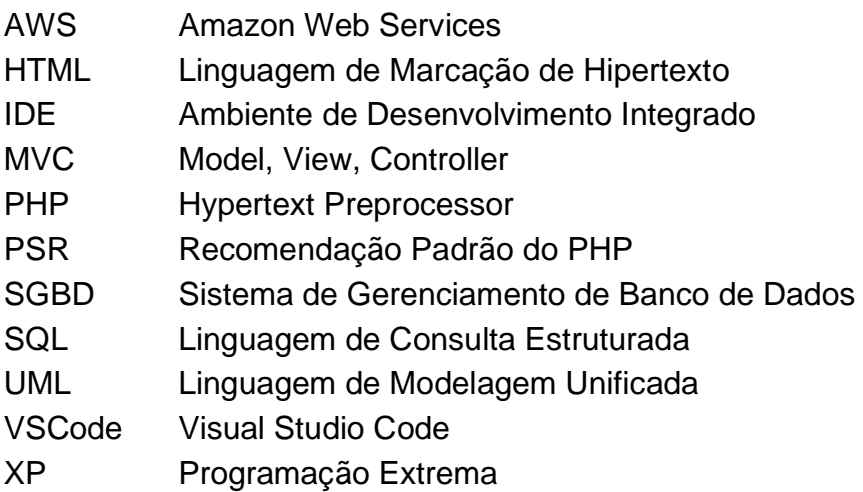

## **SUMÁRIO**

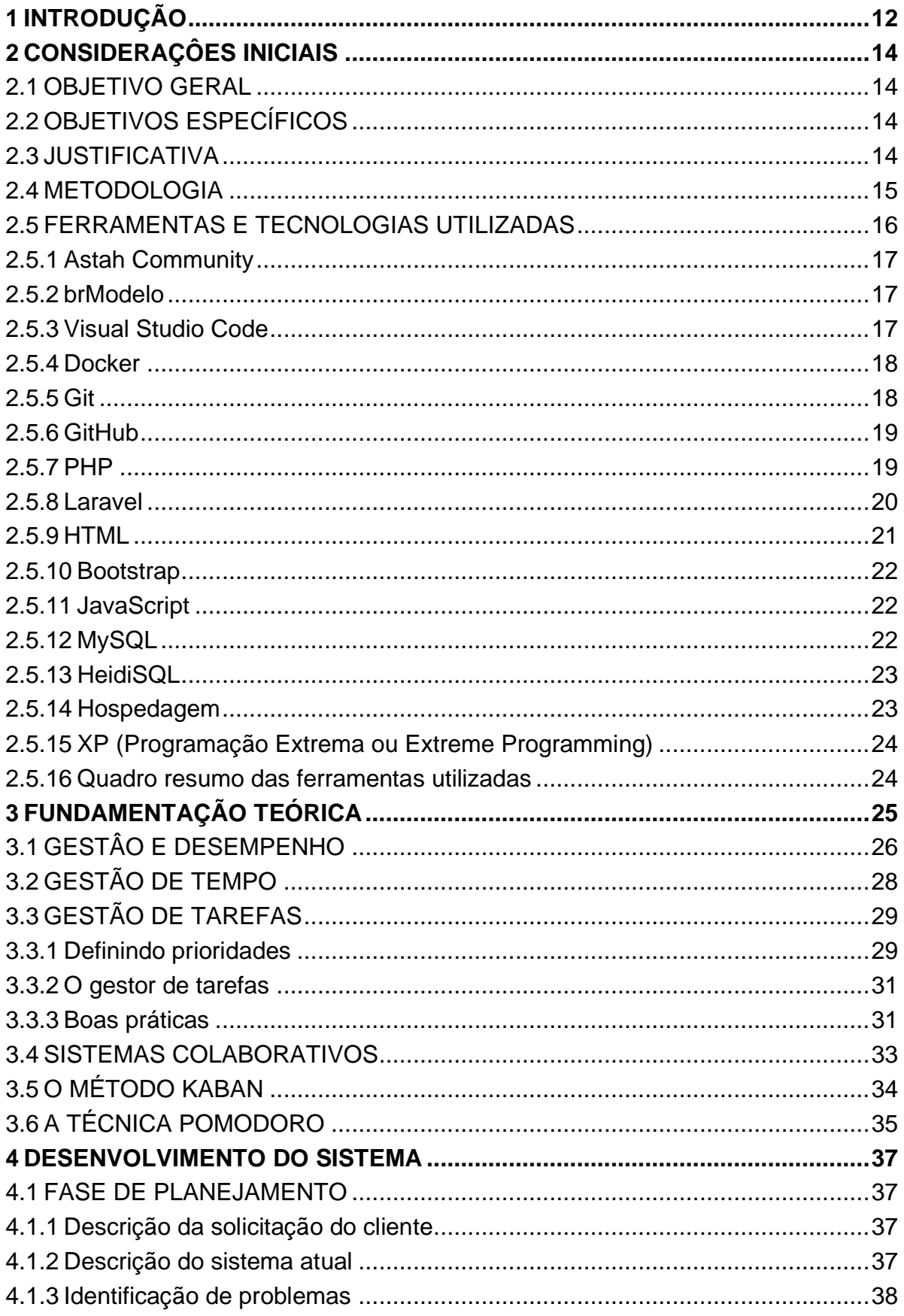

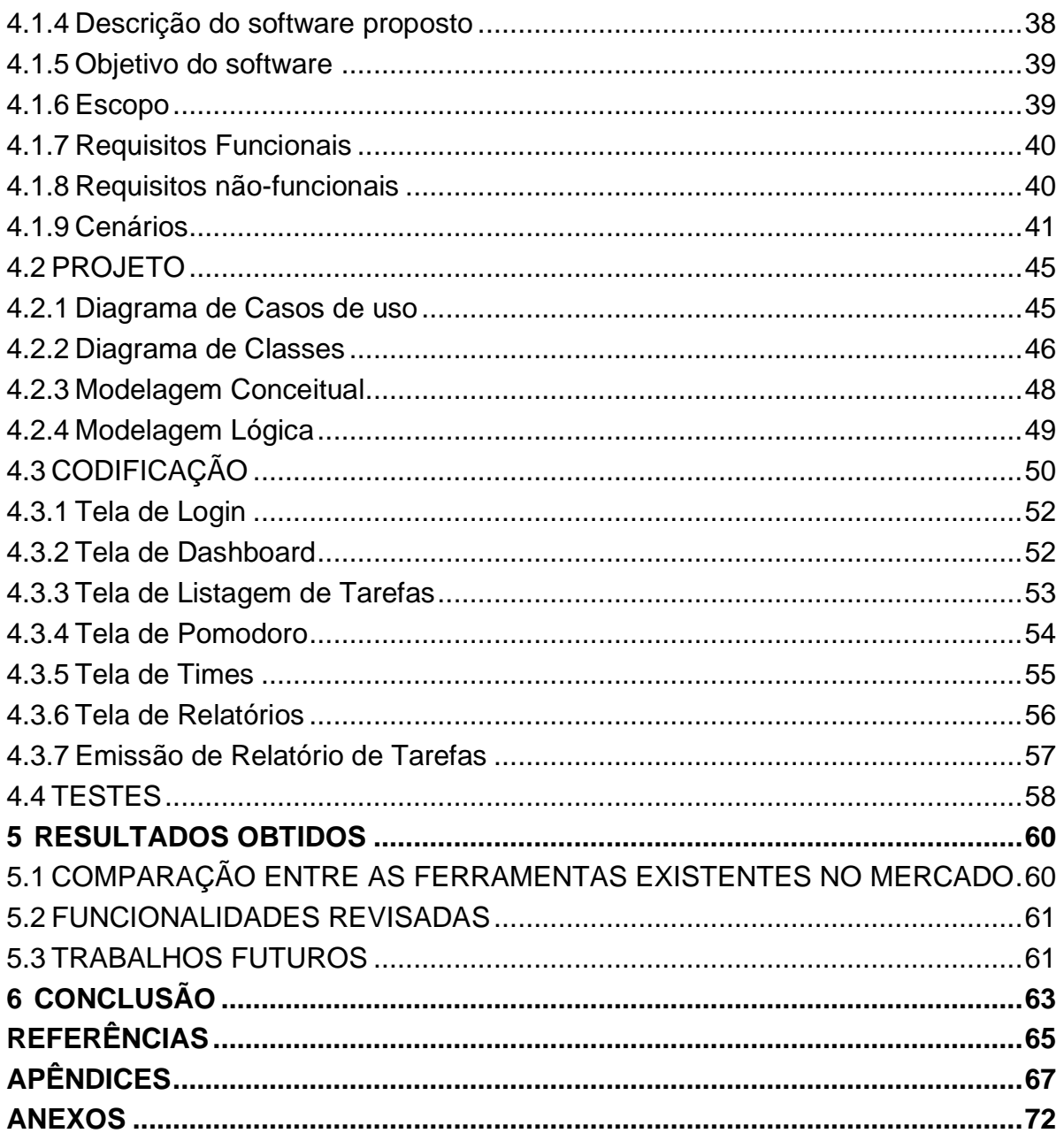

## <span id="page-13-0"></span>**1 INTRODUÇÃO**

Cada dia que passa o mundo está mais agitado e com um grande número de informações para absorvermos todos os dias e a todo instante. Para quem administra um negócio, independentemente de seu tamanho, precisa conseguir realizar tudo o que foi planejado, alcançar os objetivos traçados, e para isso a gestão de tarefas colabora para a produtividade e a eficiência do seu trabalho, o que pode ser um diferencial competitivo.

Em um mercado tão concorrido precisa é necessário saber priorizar as suas obrigações e responsabilidades, tornando a gestão de tarefas um dos desafios a serem enfrentados. Evitar atrasos e funcionários sobrecarregados são apenas alguns dos benefícios da organização. Por isso, contar com ferramentas de gestão de tarefas é fundamental.

Ao realizar uma breve verificação dos softwares de gestão de tarefas percebeuse que alguns são de difícil compreensão, e por isso sua curva de aprendizagem acaba sendo demorada, sem contar o custo para utilização do software.

Utilizando-se de referências como Mariano Pimentel e Hugo Fuks, temos um forte apoio aos sistemas colaborativos sendo possível criar ambientes de softwares onde os colaboradores se sintam confortáveis e produtivos para cumprir suas tarefas.

Este trabalho tem como cliente a empresa Next Informática e Soluções que possui algumas dificuldades em utilizar os softwares disponíveis no mercado, por serem focados na gestão de projetos, tornam-se assim, complexos para a necessidade da empresa. Sendo assim, ao fazer uso de conceitos e métodos da engenharia de software, buscou-se a solução do problema para a empresa por meio do desenvolvimento de um software web e colaborativo para gestão e controle de tarefas, afim de tornar o processo de gestão de tarefas mais rápido e eficiente.

O software apresentado neste trabalho foi desenvolvido utilizando a linguagem PHP, HTML, CSS e JavaScript, através do uso dos frameworks Laravel e Bootstrap. Para validar o desenvolvimento do software e para organizar o projeto e documentalo, utilizou-se a metodologia *Extreme Programming* (XP).

Este trabalho está dividido em seis capítulos, sendo que no primeiro consta da introdução. O segundo capítulo trata das considerações iniciais onde são destacadas as ferramentas e tecnologias utilizadas na construção do software, juntamente com a

metodologia de desenvolvimento utilizada. O terceiro capítulo trata da fundamentação teórica, abordando autores e conceitos sobre a gestão de tarefas. O quarto capítulo apresenta o desenvolvimento e documentação do software. O quinto capítulo apresenta os resultados obtidos através da pesquisa e do desenvolvimento. E por fim, o sexto capítulo conclui o presente trabalho.

## <span id="page-15-0"></span>**2 CONSIDERAÇÔES INICIAIS**

O objetivo deste capítulo é contextualizar o tema do trabalho, colocando definições e descrições que venham a facilitar o entendimento do mesmo.

#### <span id="page-15-1"></span>2.1 OBJETIVO GERAL

O objetivo geral do trabalho é o desenvolvimento de um sistema web colaborativo para gestão e controle de tarefas para a empresa Next Informática e Soluções.

## <span id="page-15-2"></span>2.2 OBJETIVOS ESPECÍFICOS

Os objetivos específicos do trabalho são:

- a) Identificar os softwares de gestão de tarefas mais utilizados no mercado e diferenciá-los do software proposto.
- b) Realizar o levantamento de requisitos.
- c) Disponibilizar as funções necessárias para realizar a gestão e controle de tarefas, como: tela de login; dashboard; cadastro e gerenciamento de usuários, equipes e tarefas; configurações de alertas; e geração de relatórios.
- d) Disponibilizar relatórios a fim de auxiliar na gestão e planejamento.
- e) Disponibilizar a documentação do sistema desenvolvido.

## <span id="page-15-3"></span>2.3 JUSTIFICATIVA

Sabe-se que todos os dias temos inúmeras tarefas para serem resolvidas, seja em ambiente empresarial ou domiciliar e que cada tarefa possui um tipo de prioridade para sua solução. Tratando-se de um ambiente empresarial onde realizamos tarefas com o objetivo de oferecer o melhor produto ou serviço com a maior produtividade possível, e buscando atrair os melhores resultados, para que tudo isso seja possível, é imprescindível fazer gestão de tarefas.

Hoje, a empresa Next Informática e Soluções utiliza um quadro branco para fazer o controle das tarefas por meio do uso do *Kanban*, por possuir dificuldades em utilizar outros softwares, por isso solicitou o desenvolvimento de uma plataforma web para a gestão das tarefas que atendesse suas necessidades.

Sendo assim, este trabalho busca solucionar um problema existente na empresa, onde seus colaboradores/gestores possuem dificuldades para gerenciar suas tarefas diárias. Desta forma, optou-se por desenvolver um software web de gestão de tarefas, denominado DimySis, de forma que seja útil, colaborativo e de fácil usabilidade.

#### <span id="page-16-0"></span>2.4 METODOLOGIA

Para a elaboração deste trabalho foi realizado uma breve observação sobre aplicações que desempenhassem funções de gestão de tarefa, onde foram encontradas diversas aplicações esteticamente pouco atrativas e de manuseamento complexo, obrigando ao utilizador dispor de tempo extra para compreender a interface.

Este trabalho tem como base o levantamento bibliográfico e a concepção do conhecimento para o desenvolvimento do sistema web, visando alcançar os objetivos que foram propostos. Desta forma a revisão bibliográfica foi feita mediante leituras sistemáticas, com base em livros, artigos e revistas.

Para Vetorazzo (2018, p.11) "A utilização de processos de software visa a entregar softwares com qualidade, dentro do prazo esperado e garantindo sempre a satisfação do cliente/usuário.". Sendo assim, a concepção do conhecimento será adquirida através do uso de uma metodologia ágil, pois, tornará o processo de desenvolvimento mais rápido e eficiente, e por se tratar de um projeto relativamente pequeno, onde há apenas um desenvolvedor responsável, foi definido o uso da metodologia ágil *Extreme Programming*.

Através do uso dessa metodologia, ferramentas e tecnologias descritas no subcapitulo 2.5, foi possível criar a documentação, banco de dados e desenvolvimento do sistema.

### <span id="page-17-0"></span>2.5 FERRAMENTAS E TECNOLOGIAS UTILIZADAS

Desde a popularização da internet até os dias atuais inúmeras linguagens de programação surgiram e vem surgindo a cada ano, trazendo consigo diversos sites e aplicações web para as mais diversas áreas do conhecimento e com isso temos o surgimento de diversas ferramentas e tecnologias para desenvolvimento de aplicações para internet.

Sabemos que com a frequência de lançamento de tais tecnologias e ferramentas é difícil nos mantermos atualizados sobre tudo, mas isso até dá pra relevar, pois como sabemos, existem aplicações que estão a anos no mercado e mesmo sem ser atualizadas ainda funcionam muito bem. O problema é que quando não atualizamos uma linguagem ou ferramenta estamos sujeitos a vulnerabilidades ou até mesmo sujeitos a diminuição na produtividade, quando o assunto é ferramenta de desenvolvimento.

Alguns critérios foram levados em conta para a escolha das linguagens e ferramentas utilizadas neste projeto e essas escolhas foram importantes, pois impactaram diretamente na produtividade e materiais disponíveis para consulta.

Os critérios para a escolha da linguagem de programação foram que fosse uma linguagem popular e que estivesse a bastante tempo no mercado, pois isso mostra que a linguagem tem maturidade suficiente e que não será abandonada tão brevemente. Outro ponto que levou a escolha da dessa linguagem, foi de que esta possuísse uma comunidade ativa, visto que praticamente para todo tipo de problema seria possível encontrar uma solução na web.

Para Luckkow, Melo (2010, p.24) falam que a "...escolha de quais ferramentas empregar em um projeto de software envolve vários aspectos. Entretanto, um ponto que sempre deve ser levado em consideração é o envolvimento da comunidade de desenvolvedores em determinado projeto.". Sendo assim, para a escolha da ferramenta de desenvolvimento os critérios foram; verificar qual a IDE (Ambiente de Desenvolvimento Integrado) ou editor de código-fonte estava sendo mais utilizados e se o mesmo tinha extensões que trariam maior produtividade na hora do desenvolvimento.

Segue abaixo uma breve descrição das ferramentas e tecnologias utilizadas durante todo o processo de desenvolvimento desde a fase de planejamento até o *deploy* da aplicação e das novas versões.

#### <span id="page-18-0"></span>**2.5.1 Astah Community**

O Astah Community é um software utilizado na modelagem UML (Linguagem de Modelagem Unificada). Foi utilizado neste projeto para realizar as modelagens dos diagramas de caso de uso e de classes, além de ser suficiente para atender as necessidades do projeto, possui uma versão gratuita. O Astah possui uma tela limpa, de fácil usabilidade e está disponível para sistemas Windows, Mac e Linux. Possui licença para utilização e conta com versão grátis para estudantes, podendo ser baixado através do link https://astah.net/.

#### <span id="page-18-1"></span>**2.5.2brModelo**

O brModelo é um software desenvolvido com propósito de permitir a modelagem de banco de dados relacionais. Optou-se pela utilização dessa ferramenta devido a sua facilidade de utilização e também por ser um software leve e que não precisa ser instalado no computador, além de ser um gratuito e de código aberto, podendo realizar modificações no mesmo.

Através do brModelo é possível criar o diagrama conceitual e lógico de um banco de dados, podendo também realizar a conversão do modelo conceitual para o lógico com apenas alguns cliques. Sendo ainda possível converter o modelo lógico para físico, gerando um arquivo com a extensão .sql, que pode ser utilizado para fazer a criação de um banco de dados seja em um software SGBD (Sistema de Gerenciamento de Banco de Dados) ou mesmo através de linha de comando. O brModelo pode ser baixado através do link: http://www.sis4.com/brModelo/.

### <span id="page-18-2"></span>**2.5.3Visual Studio Code**

O Visual Studio Code é um editor de códigos para sistemas web e foi desenvolvido pela Microsoft em 2015. Logo após ser lançado a Microsoft o tornou público, disponibilizando seu código fonte no GitHub para que outros desenvolvedores pudessem contribuir com o projeto, tornando-o assim um editor de código poderoso e com suporte a uma grande quantidade de linguagens de programação do mercado.

O VSCode conta com diversos plugins, *snippets* e temas desenvolvidos pela comunidade para melhorar, facilitar e aumentar a produtividade do programador na hora do desenvolvimento de software. A ferramenta possui integração com o prompt de comando do Windows, facilitando em não precisar abrir uma janela de prompt de comando separada para se trabalhar. Possui integração nativa com o Git (software de versionamento de código), onde através de interface gráfica é possível fazer algumas tarefas mais comuns, como iniciar um repositório, mudar de ramificação, ou até mesmo fazer o envio para algum repositório remoto.

#### <span id="page-19-0"></span>**2.5.4 Docker**

O Docker é uma ferramenta que utiliza virtualização em nível de sistema operacional para hospedar softwares em contêineres isolados uns dos outros, mas que se comunicam entre si a partir de uma rede virtual interna. Com o uso do Docker é possível manter o mesmo ambiente tanto no computador de desenvolvimento como no ambiente de produção, pois utiliza imagens como servidor web Apache ou Nginx ou até mesmo um banco de dados MySQL, etc.

Atualmente, existem diversos serviços de hospedagem *cloud* como AWS (Amazon Web Services), Digital Ocean, e Google Cloud que dão suporte a aplicações baseada em contêineres e aplicações em Docker, onde é possível fazer o escalonamento vertical caso haja necessidade de maior poder de processamento.

#### <span id="page-19-1"></span>**2.5.5Git**

O Git é uma ferramenta criada por Linus Torvalds para utilização no desenvolvimento do Sistema operacional Linux. O Git acabou caindo no gosto de outros programadores e se popularizou entre eles. Com essa ferramenta podemos inicializar um repositório local para realizar um controle de versões, onde é possível fazer o acompanhamento de revisões das novas funcionalidades do sistema para então juntar ao código principal.

O Git possui ramificações ou *branch* que são responsáveis por gerar uma cópia do sistema atual para então trabalhar nas mudanças de novas funções. Esta é uma ótima prática, pois não permite modificar diretamente o código principal, e sim a ramificação criada para esse propósito. Após realizadas as modificações e realizados os testes, basta acessar a ramificação principal e fundir o código que foi modificado com o principal e o sistema estará pronto para ser colocado em produção.

Atualmente, saber trabalhar com Git é quase que uma exigência das empresas, pois seu uso facilita o versionamento de código permitindo acrescentar um nível a mais de segurança para os projetos desenvolvidos.

#### <span id="page-20-0"></span>**2.5.6GitHub**

O GitHub é uma plataforma online criada para hospedar código-fonte, fazendo o controle de versão com o uso do Git. A plataforma foi criada com o intuito de armazenar projetos de sistemas pessoais e empresariais facilitando o compartilhamento de código entre os desenvolvedores ao redor do mundo, e permitindo o trabalho remoto para programadores.

Com o GitHub é possível contribuir com outros projetos seja Open Source ou privados, fazendo a melhoria ou correção de bugs do código e enviando uma solicitação para os responsáveis que irão verificar se está tudo certo antes de aprovar a alteração. Para utiliza-lo, basta criar uma conta e criar os repositórios para os projetos.

#### <span id="page-20-1"></span>**2.5.7PHP**

O PHP (*Hypertext Processor*) é uma linguagem criada por Ramus Ledorf, no ano de 1995, que explora a criação de *scripts* que são normalmente interpretados em um servidor Web no qual esses *scripts* estejam armazenados. É uma linguagem de programação que atua como *server-side*, ou seja, do lado do servidor.

> O pré-requisito para que isso ocorra é que o servidor tenha o interpretador PHP devidamente configurado. No entanto, scripts PHP também podem ser executados localmente via linha de comando, mediante a presença de um interpretador. (MILETTO; BERTAGNOLLI, 2014)

Essa linguagem possibilita o desenvolvimento de sistemas Web completos e dinâmicos, oferecendo ao programador um amplo conjunto de recursos. E por ser tão dinâmica se tornou uma linguagem de grande potencial, onde seu uso cresceu consideravelmente nos últimos anos. O destaque do PHP encontra-se na sua apresentação em conjunto com as marcações de linguagem HTML, o que possibilita a adição de dinamicidade às páginas desenvolvidas nessa linguagem.

#### <span id="page-21-0"></span>**2.5.8Laravel**

O Laravel é um *framework* PHP desenvolvido em 2011 por Taylor B. Otwell para facilitar a criação de aplicações web. O framework foi desenvolvido utilizando o padrão MVC (Model, View, Controller) que é responsável pela abstração das camadas da aplicação.

STAUFFER (2019) diz que o Laravel é um *framework* para o desenvolvimento rápido de aplicativos, possui uma boa curva de aprendizado sendo possível começar um novo projeto com facilidade, além de possuir abstrações que simplificam algumas atividades, como a conexão com o SGBD, uso de filas e envio de *e-mails*.

Além de abstrair as camadas também abstrai algumas funcionalidades como a comunicação como o banco de dados, facilitando o processo de desenvolvimento e criação de tabelas do banco de dados sem precisar escrever um só código SQL.

Stauffer (2019, n.p) também afirma que "os melhores frameworks não só nos darão uma base sólida, como também a liberdade de fazer personalizações do jeito que quisermos", ou seja, o Laravel não nos manterá preso somente ao padrão que ele oferece, pois o que ele faz é apenas seguir os padrões de desenvolvimento recomendados nas PSRs (Recomendação Padrão do PHP) para que se mantenham as boas práticas ao desenvolver aplicações.

A figura abaixo mostra a estrutura da arquitetura MVC.

Figura 1 - Arquivo MVC

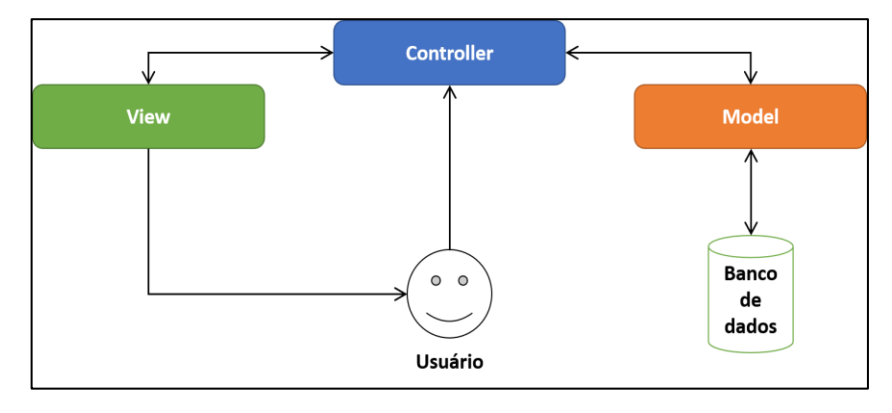

Fonte: (TREINAWEB, 2020)

O Laravel possui uma comunidade muito grande e crescente, além de uma boa documentação na página do próprio *framework* sendo uma boa opção para quem deseja começar um novo aplicativo na web.

## <span id="page-22-0"></span>**2.5.9 HTML**

HTML (Linguagem de Marcação de Hipertexto) desenvolvido por Tim BernersLee para realizar marcação de texto, imagens, vídeo e áudio, diferenciando através de *tags* a estrutura de cada um. Uma página web é composta por diversos elementos HTML que juntos apresentam ao usuário conteúdos de forma estática ou dinâmica caso esteja ligado a uma linguagem de programação como por exemplo PHP ou Java.

SILVA (2008, p. 28) afirma que HTML "...se destina a escrever documentos que possam ser lidos por software genericamente chamados de agentes de usuário. Um navegador, um leitor de tela e um robô de busca, são exemplos de agente de usuário.".

> Um elemento HTML é separado de outro texto em um documento por "tags", que consistem no nome do elemento entre "  $\zeta$ "  $\epsilon$  ". O nome de um "> elemento

> dentro de uma tag é insensível a maiúsculas e minúsculas. Isto é, pode ser escrito em maiúsculas, minúsculas ou uma mistura. Por exemplo, a tag <title> pode ser escrita como <Title>, <TITLE> ou de qualquer outra forma. (MDN WEB DOCS, 2021)

Atualmente o HTML é utilizado juntamente com o CSS e JavaScript para que o site ou aplicação tenham uma aparência mais agradável para o usuário que irá visualizar aquele conteúdo.

#### <span id="page-23-0"></span>**2.5.10 Bootstrap**

O Bootstrap é um *framework* CSS para desenvolvimento rápido de páginas web que possui componentes prontos como, por exemplo; formulários, botões, *slideshow*, etc. Com o Bootstrap é fácil e prático desenvolver aplicações que sejam responsivas, pois é possível utilizar classes CSS que utilizam o sistema de *grid system* ajustando os elementos de acordo com a largura do dispositivo.

### <span id="page-23-1"></span>**2.5.11 JavaScript**

JavaScript é uma linguagem de *script* e foi desenvolvida por Brendam Eich em 1995. Essa linguagem foi baseada em outra linguagem chamada EMACScript e no início era chamada de LiveScript. Segundo Alves (2015), o JavaScript é uma linguagem utilizada na "criação de pequenas rotinas (scripts) que podem ser inseridas no corpo de documentos HTML. No entanto, existem algumas particularidades e diferenças em relação ao Java propriamente dito.".

> Uma linguagem de script assemelha-se a qualquer outra, com a exceção de que ela somente pode ser executada dentro de um ambiente (no caso específico, o navegador de Internet). Assim, não é possível criar um aplicativo completo que seja autoexecutável. Isso significa que uma aplicação escrita em JavaScript sempre depende do seu navegador para ter alguma funcionalidade. (ALVES, 2015, n.p)

Essa linguagem permite o desenvolver desde rotinas simples até as mais sofisticadas. É uma linguagem orientada por objeto e independente de plataforma.

O JavaScript é uma linguagem de programação *client-side*, ou seja, é executada do lado do cliente, através de *scripts* em navegadores web. O JavaScript permite implementar funcionalidades mais complexas em páginas da web, tornandoas mais dinâmicas e interativas para o usuário.

### <span id="page-23-2"></span>**2.5.12 MySQL**

Segundo MANZANO (2011) o MySQL é um sistema e gerenciamento de banco de dados relacional que utiliza o SQL (Linguagem de Consulta Estruturada) como

linguagem de consulta de dados, sendo considerado um dos bancos de dados mais utilizados no mundo, além de ser extremamente performático.

> O nome do produto MySQL sugere que a linguagem de consulta usada pelo servidor de banco de dados é a SQL. O programa MySQL segue boa parte dos padrões SQL normalizados e propostos segundo a entidade ANSI, mas também acrescenta outros recursos particulares que não são previstos segundo o padrão ANSI SQL. A versão 5.1 dá suporte ao padrão ANSI SQL3 e possui a capacidade de uso de triggers e stored procedures. (MANZANO, 2011, p.22)

O MySQL tornou-se popular devido a fácil integração com a linguagem PHP e pela sua facilidade de uso, além de estar presente na maioria dos pacotes em hospedagens de sites da internet, ainda consome pouco recurso do hardware onde estiver instalado. Atualmente, o MySql encontra-se na versão 8.0.

## <span id="page-24-0"></span>**2.5.13 HeidiSQL**

O HeidiSQL é um sistema cliente de controle de banco de dados que facilita a interação, criação e modificação de diversos bancos de dados relacionais, a partir de uma interface gráfica agradável. O software é de fácil entendimento e usa poucos recursos do sistema hospedeiro. O HeidiSQL pode ser baixado através do site https://www.heidisql.com/.

### <span id="page-24-1"></span>**2.5.14 Hospedagem**

Escolher uma boa hospedagem é muito importante para um projeto de sistema web. Neste projeto, optou-se inicialmente por uma hospedagem da AWS onde foi contratado um plano com servidor Windows Server. Após apresentar alguns problemas devido ao desenvolvimento ser em sistema Ubuntu e a aplicação estar em ambiente Windows foi realizado a troca para uma hospedagem na Digital Ocean, onde foi criado um servidor com sistema operacional Ubuntu.

#### <span id="page-25-0"></span>**2.5.15 XP (Programação Extrema ou Extreme Programming)**

O XP é uma metodologia ágil, que se ajusta bem em projetos que possuem requisitos vagos e que estão em constante mudanças. Possui uma abordagem flexível e colaborativa, onde o acompanhamento constante é uma de suas estratégias.

Para Sbrocco e Macedo (2012, p.143) o *feedback* constante, a abordagem incremental e o encorajamento da comunicação entre os envolvidos são características marcantes dessa metodologia. A ideia básica é enfatizar o desenvolvimento rápido do projeto, visando garantir a satisfação do cliente, além de favorecer o cumprimento das estimativas. Outro fator estimulante para o uso dessa metodologia, são os seus valores e práticas, que tornam o desenvolvimento de software com menos formalidade possível podendo ainda ser adaptada a projeto distintos. Além de que essa metodologia dá preferência ao desenvolvimento orientado a objetos.

Algumas práticas na XP foram definidas para o desenvolvimento do sistema, sendo elas: padrões de desenvolvimento, design simples, cliente sempre disponível ou presente, releases curtos e integração contínua. Quanto aos valores, os cincos valores foram aplicados: comunicação, simplicidade, coragem, feedback e respeito.

Um projeto XP atravessa algumas fases durante o seu ciclo de vida. Essas fases são compostas de várias tarefas que são executadas. Um projeto XP passa pelas seguintes fases: exploração, planejamento inicial, iterações do release, produção, manutenção e morte.

No decorrer do trabalho será possível ter uma ideia de como o projeto fluiu ao longo do tempo, utilizando a XP.

#### <span id="page-25-1"></span>**2.5.16 Quadro resumo das ferramentas utilizadas**

No Quadro 1, pode ser observado em resumo todas as ferramentas e tecnologias utilizadas neste trabalho para o desenvolvimento do software proposto.

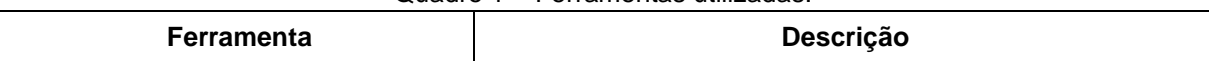

Quadro 1 – Ferramentas utilizadas.

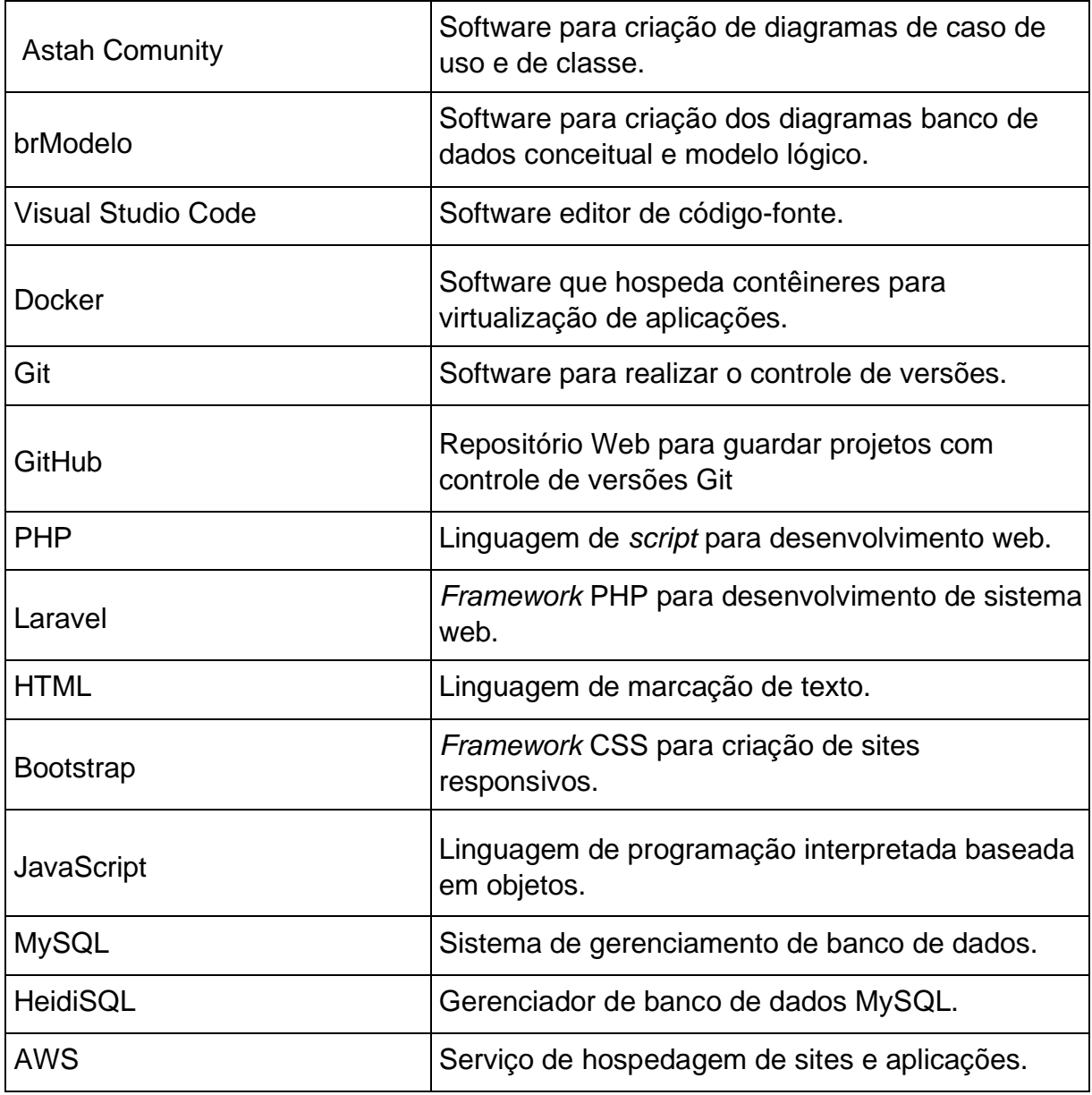

Fonte: próprio autor (2021).

## <span id="page-26-0"></span>**3 FUNDAMENTAÇÃO TEÓRICA**

Este capítulo tem como objetivo básico apresentar uma revisão bibliográfica sobre o tema gestão de tarefas, englobando vários aspectos que permeiam este assunto.

## <span id="page-27-0"></span>3.1 GESTÂO E DESEMPENHO

Estamos vivendo uma era onde a tecnologia se faz presente em todas as áreas da nossa vida. E esta tecnologia tornou e continua tornando a nossa rotina acelerada e repleta de distrações, fazendo-nos refém de uma boa gestão do tempo e produtividade na nossa vida profissional. Afinal, para termos sucesso profissional precisamos apresentar resultados efetivos que nos levam a promover ações que otimizam o tempo de realizações de tarefas (atividades), valorizando cada segundo do nosso dia de trabalho.

Sabemos que não é fácil lidar com essas distrações, notificações diversas no smartphone, aquele grupo de conversas no WhatsApp, muitos vídeos e conteúdos interessantes no Youtube, Netflix e outras plataformas de streaming sempre acabam tirando nossa atenção, fazendo com que nossa produtividade diminua.

E em um ambiente organizacional a redução da produtividade pode fazer com que os custos aumentem e a lucratividade diminua e não é isso que um gestor quer que aconteça. Por isso a organização deve tomar atitudes para manter o aprimoramento continuo dos processos com foco em gestão de tarefas e no desempenho organizacional.

A organização pode tomar algumas medidas que aliadas facilitarão as tomadas de decisões que influenciarão diretamente no desempenho tanto individual como coletivo. São elas: monitoramento, controle, planejamento, melhoria e avaliação.

Segundo o Dicionário Online de Português (2020) a palavra "gestão" significa administração; ação de gerir, de administrar, de governar ou dirigir negócios públicos ou particulares. Fazer a gestão do negócio nada mais é do que gerenciar ou organizar um ambiente, seja ele organizacional ou pessoal em busca de objetivos como maior lucro ou menor tempo de entrega.

A palavra "desempenho" está definida no Dicionário Online de Português (2020) como sendo a forma ou modo de como algo ou alguém se comporta tendo por relação a sua eficiência ou o seu rendimento.

> Medir o desempenho da empresa é uma ação necessária para saber se ela está trilhando o caminho desejado, o quanto ainda falta para alcançar os objetivos e para que seja possível a realização dos ajustes necessários rumo à sua estratégia. (CAMILLIS et.al., 2018, p.32)

Para manter um bom desempenho também de forma individual, o gestor deve ser o responsável por desenvolver e atribuir atividades aos colaboradores. São elas:

- **Atribuir funções**: ao atribuir uma função o gestor está fazendo com que o colaborador tenha como prioridade aquele serviço a que lhe foi atribuído, diminuído as chances do colaborador de se desviar do objetivo ou de fazer outras tarefas diferentes.
- **Deixar os objetivos claros**: se possível deixá-los sempre a vista através de uma ferramenta de gestão pode contribuir para que o colaborador não fuja do foco.
- **Oferecer apoio aos colaboradores**: mostrar-se preocupado com os colaboradores e sempre dar feedbacks pode fazer com que aumentem a produtividade, pois, além de se sentirem bem trabalhando em um ambiente acolhedor pode diminui a chance de o mesmo procurar por outro emprego, mantendo assim a retenção de talentos.
- **Fazer análise de desempenho**: fazer a análise de desempenho de um colaborador ajuda o gestor a melhorar os resultados de entrega, além de descobrir e desenvolver novas competências de um profissional.

Como podemos ver para ter um bom desempenho é necessário que haja também uma boa organização por parte dos colaboradores e do gestor que é o responsável por apresentar os resultados e pela entrega ao final de um projeto, produto ou tarefa.

> A definição de gestão segue atual e você pode usar como ponto de partida para pensar em qual seria uma definição para gestão de desempenho organizacional, ou seja, como podemos prever, organizar, dirigir, coordenar e controlar a execução de diversos trabalhos em um ambiente organizacional. (CAMILLIS et.al., 2018, p.12)

Por isso a gestão de desempenho tem como meta o alinhamento dos objetivos dos colaboradores e gestores com os objetivos da organização. Além disso, a gestão de desempenho também pode estar atrelada a uma gestão de tempo eficiente. Falaremos um pouco sobre gestão de tempo logo a seguir.

## <span id="page-29-0"></span>3.2 GESTÃO DE TEMPO

Para Vieira (2018), há séculos o homem vem tentando administrar melhor o seu tempo com o objetivo de se tornar mais produtivo e aproveitar melhor este recurso tão precioso para realizar tudo aquilo que julga importante. Diversos estudiosos dedicamse à pesquisa da Administração do Tempo, afim de buscar soluções que sejam adequadas para este desafio, o que acarretou em diferentes linhas de pensamentos, mas em todas elas, no geral apresentam princípios similares à organização, controle e priorização.

O tempo é um recurso precioso e as organizações estão cada vez mais exigentes com a sua gestão. E para fazer uma boa gestão do tempo precisamos ter em mãos recursos que sirvam como instrumentos capazes de orientar o desempenho e a rotina de trabalho, de maneira eficaz.

> Para Helms e Ettkin o gerenciamento do tempo tende a ser visto pelas organizações como uma arma competitiva. O tempo é equivalente a dinheiro, produtividade, qualidade e inovação. Administrá-lo tem feito com que as organizações reduzam seus custos e ofereçam uma ampla linha de produtos, cobrindo mais segmentos de mercado e aumentando a sofisticação tecnológica dos seus produtos (2015 apud MELO; FARIAS, p. 02).

A gestão de tempo é um conjunto de técnicas que podem ser empregadas na realização de tarefas, de forma que mantenha a eficiência e a produtividade e diminua o tempo de determinadas tarefas, respeitando os prazos pré-estabelecidos inicialmente, tendo dessa maneira um resultado satisfatório. Pode ser empregada tanto na vida pessoal como no trabalho, e quando aplicada de forma correta conseguimos obter um maior rendimento e produtividade.

Para fazer uma gestão adequada do tempo no início de um dia de jornada de trabalho é necessário determinar um roteiro de prioridades, definido o que deve ser feito no dia e o que deve ser feito no dia seguinte.

Com o auxílio de ferramentas e métodos é possível fazer a gestão do tempo ser mais eficiente, mas para que funcione deve-se manter a disciplina e usa-los corretamente. Barcaui et.al. (2013) afirma que o gerenciamento de tempo vai desde a definição de atividades, sequenciamento, definição de recursos por atividade,

estimativa de duração e montagem até controle de cronograma e que o gerenciamento de tempo tem relação com todas as diversas áreas de gerenciamento de projetos.

Para Barcaui et.al (2013) somente após definir as atividades podemos executar os processos seguintes do gerenciamento de tempo, fazendo o sequenciamento e a estimativa de duração.

## <span id="page-30-0"></span>3.3 GESTÃO DE TAREFAS

Com o excesso de tarefas, muitas vezes não sabemos por onde começar. Nesse sentido, planejar o tempo para execução das tarefas é importante para orientar o desempenho dos profissionais de uma empresa.

Para definir o que é gestão de tarefas é necessário conceituar o que é uma tarefa, e segundo o site Novidá (2020), quando estamos em um ambiente de gestão de projetos, uma tarefa pode ser qualquer atividade que tenha um responsável, e que possua um prazo definido e um objetivo específico. Essas características são essenciais quando se trata de gestão de tarefas, pois não há como criar uma tarefa sem que haja um responsável pela solução; não há como criar uma tarefa e não estipular um prazo de finalização; e também não há como realizar uma tarefa sem saber qual o objetivo a ser atingido.

### <span id="page-30-1"></span>**3.3.1 Definindo prioridades**

Definir prioridades para as tarefas é essencial para um gerenciamento de tarefas eficiente, pois, ao executar as tarefas aleatoriamente seria prejudicial para os projetos, tendo em mente que poderia estar sendo executado uma tarefa com uma prioridade baixa ao invés de uma com um grau de prioridade mais elevada.

Desse modo, para compreender qual tarefa executar primeiro é necessário diferenciar três elementos básicos: urgência, importância e prioridade. As prioridades de uma tarefa podem ser definidas de várias formas, mas neste projeto será utilizada a Matriz de Eisenhower para expressar a definição das tarefas e a classificá-las como:

a) **Importante e Urgente:** são tarefas que merecem prioridade e não podem ser adiadas, ou seja, são tarefas de curto prazo.

- b) **Importante mas não Urgente:** são tarefas que são importantes, mas não precisam ser executadas com urgência, ou seja, são tarefas de médio e longo prazo.
- c) **Urgente mas não Importante:** são tarefas que não são tão importantes, mas que precisam ser realizadas com urgência, ou seja, são aquelas tarefas que merecem prioridade, pois o prazo de conclusão para elas está se esgotando.
- d) **Nem importante nem Urgente:** são tarefas que não são importantes e nem urgente, ou seja, são tarefas que podem ser executadas a longo prazo, sem pressa.

Na figura 1, pode-se observar a Matriz de Eisenhower, onde é dividida em dois eixos (horizontal e vertical), formando dois quadrantes. A linha vertical representa a importância das tarefas, e a linha horizontal representa a urgência.

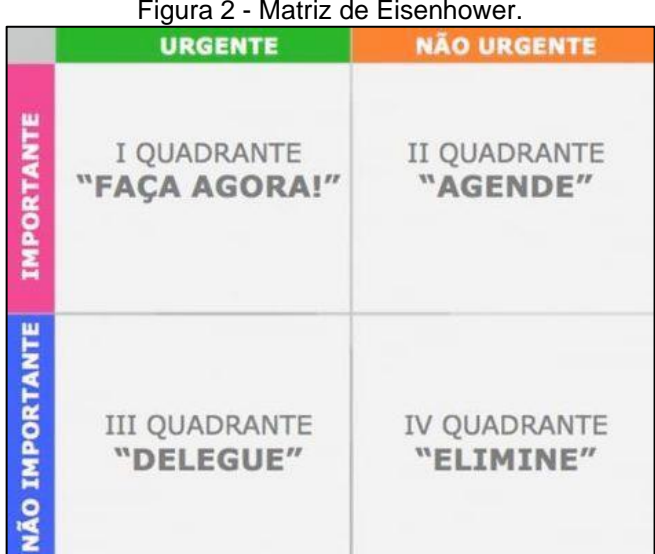

#### Figura 2 - Matriz de Eisenhower.

Fonte: POWER IMAGEM, 2020.

Para fazer a gestão de tarefas, devemos usar métodos eficientes para que os objetivos sejam atingidos dentro do prazo e utilizar de todo esforço necessário para a realização de tal tarefa. Primeiramente, é necessário listar e categorizar todas as tarefas que serão gerenciadas com as devidas prioridades definida pelo gestor, como por exemplo, baixa, média e alta, e em seguida, definir seus prazos de conclusão.

É importante levar em consideração que existem riscos que podem ocasionar um atraso de uma tarefa antes de definir um prazo para cada uma. Por exemplo, para a criação de um software, podemos elencar como um risco o aprendizado de determinada tecnologia que será utilizada no desenvolvimento. Qual seria o tempo para tal aprendizado? Quanto tempo levaria para contratar um profissional com experiência na linguagem e/ou até que consiga se entrosar com a equipe? No caso da criação de um software, esses são requisitos que devem ser levados em conta na hora da criação de uma tarefa a ser gerenciada.

O próximo passo é a definição da equipe responsável pelas tarefas, pois será a responsável pelo andamento do projeto e pela comunicação com o gestor a cada iteração, por isso é importante comunicar a equipe com antecedência e deixá-la informada das tarefas que serão realizadas para que haja uma preparação e que possa dar início a um processo de interação em equipe.

#### <span id="page-32-0"></span>**3.3.2O gestor de tarefas**

O gerente de projetos/tarefa é a pessoa responsável por delegar funções aos membros da equipe, definir os prazos para cada demanda e acompanhar o andamento das tarefas, além de realizar a priorização das tarefas.

O gerente de tarefas além de tudo é a pessoa que deve acompanhar o andamento das atividades para auxiliar, caso seja necessário, em algum processo mais delicado do projeto. Ele além conhecer bem a equipe, deve conhecer também suas habilidades para alocar cada integrante na sua área, passando-lhes instruções bem definidas a serem realizadas. Pode-se ressaltar que o gestor é peça fundamental, pois, de nada adianta ter uma boa ferramenta se não houver um bom gestor na equipe.

#### <span id="page-32-1"></span>**3.3.3 Boas práticas**

Algumas boas práticas devem ser aplicadas para tornar a gestão de tarefas e equipes melhor. Primeiro, é necessário pôr em prática a categorização das tarefas que serão gerenciadas, isso fará com que consiga se concentrar nas tarefas mais importantes e deixar o que é menos importante para depois. A seguir, é necessário estabelecer prazos para conclusão, isso incentiva a equipe a finalizar as tarefas antes do prazo definido. Tarefas sem prazo correm o risco de demorar muito para serem feitas, por isso, para se ter resultados e para ter como medir a performance é essencial que seja definido prazos para tudo.

É importante a utilização de um software para fazer gestão de tarefas. O software tem a função de facilitar a comunicação entre a equipe além de facilitar o gerenciamento de tarefas e oferecer informações detalhadas para que o gestor tenha números mais precisos sobre os principais indicadores de produtividade.

As reuniões periódicas com a equipe têm por finalidade realizar um alinhamento sobre o que ficou a desejar no último período e o que deverá será realizado no próximo, distribuindo as tarefas entre os membros. As reuniões podem ser utilizadas para definir ou ajustar as equipes a fim de conseguir um melhor entrosamento entre os membros. É importante parabenizar a equipe em caso de sucesso, isso dará mais motivação para realizar as entregas no prazo.

E por último, é necessário a criação de indicadores de gestão de tarefas para que o gestor consiga identificar o nível de produtividade, para então, tomar atitudes a fim de promover melhorias, caso não estejam no nível desejado.

Nos dias atuais usar um software para realizar a gestão de tarefas não é mais uma opção, principalmente, quando falamos em organizações que trabalham em equipes. Para Avdiaj (2017 apud Duarte 2019, p.01) as organizações orientadas a projetos que possuem caráter colaborativos vem adotando ferramentas para auxiliar no apoio a gestão de tarefas que são executadas e gerenciadas por duas pessoas ou mais.

O crescimento do uso desse tipo de ferramenta se dá pelo fato de possibilitar maior controle e precisão nas informações geradas pelos softwares e também pela facilidade de colaboração entre as equipes envolvidas. Segundo Avdiaj (2017 apud Duarte 2019, p.01) "[...] por meio dessas ferramentas é possível criar, organizar, definir os níveis de colaboração e monitorar as tarefas colaborativas relacionadas a um determinado projeto [...]".

O software de gestão de tarefas pode ser um amigo do gestor de tarefas se bem alimentado, caso contrário será apenas mais uma ferramenta mal administrada. Entre os benefícios do uso de um software de gestão estão o trabalho remoto, colaboração, segurança das informações, indicadores de desempenho, relatórios detalhados e produtividade.

Com um uso bem feito de um sistema de gestão, o gestor é capaz de identificar quantas horas foram necessárias para cada colaborador desempenhar sua tarefa, e o que tem se tornado custoso em relação ao tempo de execução de uma atividade

durante a execução de um processo para então, tomar medidas corretivas como por exemplo quebrar uma tarefa em partes para sua conclusão.

Conclui-se que ao usar um software especialista em gestão de tarefas tende a ter um aumento na produtividade, gerando valor para o cliente e diminuindo o tempo de entrega.

#### <span id="page-34-0"></span>3.4 SISTEMAS COLABORATIVOS

Para Pimentel e Fuks (2011, p.3) os sistemas colaborativos "[...] devem criar espaços para serem habitados, devem possibilitar novas formas de trabalho e de interação social", ou seja, com tanta mudança que a tecnologia vem oferecendo nas últimas décadas é ideal que sejam projetados sistemas para ser o mais socializável possível.

No site da Safetec (2020) os sistemas colaborativos são softwares e aplicativos que operam em redes, com preferência operam em [nuvem,](http://blog.safetec.com.br/cloud-computing/armazenamento-em-nuvem-como-funciona/) e possuem o objetivo de otimizar o trabalho em equipe, a troca de informações e o fluxo de ideias e materiais. Todo aplicativo ou ferramenta que proporciona a troca de informações de forma ágil e, principalmente, simultânea, atualizada em tempo real, é um software colaborativo, em sua essência.

Ao desenvolver um software colaborativo devemos pensar em um software onde os colaboradores se sintam confortáveis e seguros para realizar seus afazeres até mesmo trabalhando remotamente. De maneira resumida, um sistema colaborativo nada mais é do que uma forma de organizar o trabalho coletivo para a realização de tarefas em comum.

Um sistema de gestão de tarefas pode ser considerado um sistema colaborativo, pois através dele as pessoas interagem a fim de atingir um objetivo prédefinido pelo gestor. Manter a formalidade também deve ser um requisito do sistema, pois a cada iteração deve-se manter o registro das atividades executadas.

Fazer a gestão de tarefas sem o auxílio de uma metodologia ágil não é muito aconselhável, pois as metodologias ajudam o gestor de tarefas a ter maior clareza do andamento das atividades para que possa tomar as melhores decisões.

## <span id="page-35-0"></span>3.5 O MÉTODO KABAN

Existem várias metodologias que podem ser empregadas nesta situação, mas a que será utilizada neste projeto será a metodologia Kanban. O Kanban é muito utilizado em gestão de tarefas, pois ele acompanha as mudanças em cada etapa do processo a fim de uma melhor visualização das tarefas desde a criação até a sua conclusão.

Boeg (2010, p.5) afirma que: "Existem diversas abordagens para o Kanban, mas a maioria dos especialistas concorda que o Kanban é um método de gestão de mudanças [...]". No Kanban essas mudanças se dão através de colunas onde cada coluna é uma etapa realizada da tarefa. Boeg (2010, p.6) diz ainda que "O foco do Kanban é conduzir mudanças evolucionárias, e estes passos simples têm-se provado extremamente úteis para esse objetivo".

A figura 2 ilustrada abaixo representa uma utilização no modo simples da ferramenta Kanban.

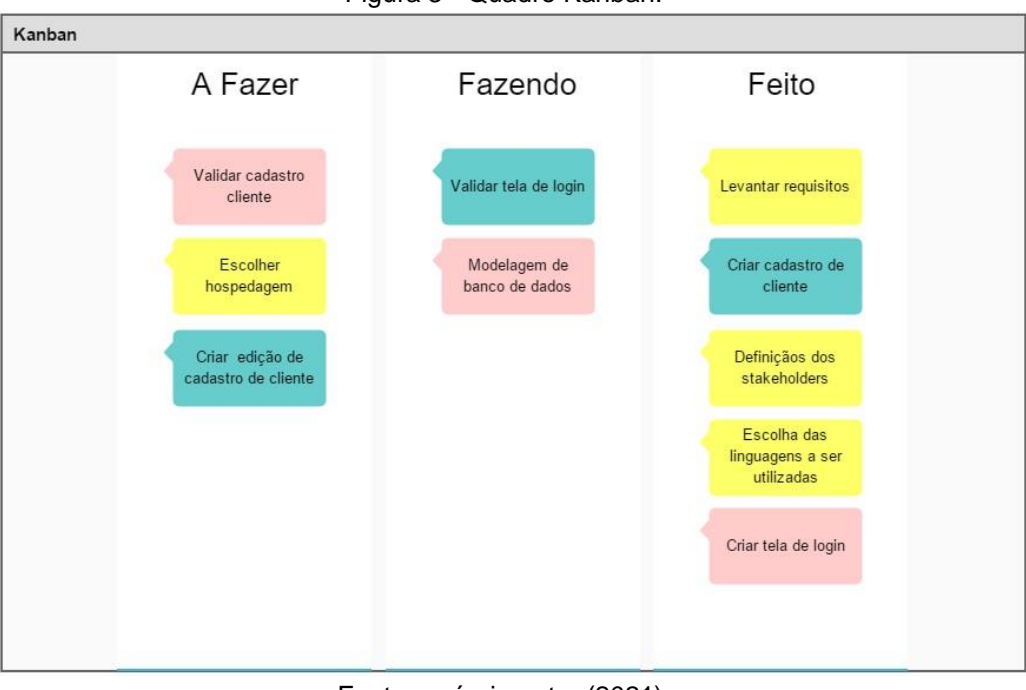

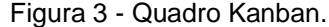

Fonte: próprio autor (2021).

O objetivo inicial de uma implementação Kankan é a otimização e a estabilização dos processos existentes por meio de mudanças que gerem o mínimo de resistência possível. O foco, nesse momento. é materializar o processo atual para que o time possa enxergar o contexto geral, iniciando uma rotina de aplicação de mudanças graduais em resposta ao aprendizado
que ele próprio conquista devido a essa materialização. (PRIKLANDNICKI; FRENATO; MILANI, 2014, p.24)

Segundo Priklandnicki, Renato, Milani (2014) o Kanban utiliza mecanismos de gestão visual para apresentar o trabalho em andamento e para permitir que o grupo de trabalho tome decisões que privilegiem o bom funcionamento do sistema de trabalho como um todo. Dessa forma, o trabalho precisa ser materializado fisicamente e isso é feito por meio de cartões, adesivos e outros elementos visuais que precisam ser afixados a uma superfície de fácil acesso para o grupo de trabalho, formando uma espécie de "mapa" do trabalho.

#### 3.6 A TÉCNICA POMODORO

Uma das técnicas muito utilizadas é chamada de Pomodoro. Na Pomodoro utiliza-se 25 minutos para trabalho, onde o utilizador deve tirar todas as distrações ao seu redor e focar na sua produtividade. Ao final dos 25 (vinte e cinco) minutos tem um pequeno intervalo de 5 (cinco) minutos que são para uma pequena pausa na tarefa. Nesta pausa geralmente é utilizada para tomar água e dar aquela esticada no corpo.

Após a pausa de 5 (cinco) minutos deve-se repetir o ciclo por mais 3 (três) vezes mantendo-se sempre focado na resolução do problema. Ao final dos 4 (quatro) ciclos de 25 (vinte e cinco) minutos tem-se uma pausa de 30 (trinta) minutos, que deve ser utilizada para o descanso da mente. Nesta pausa maior o utilizador deve sair completamente do ambiente do trabalho, mas não deve fazer outra coisa, apenas relaxar e aguardar novamente para que se inicie mais 4 (quatro) ciclos.

O objetivo desta técnica é oferecer uma ferramenta ou um processo simples para melhorar a produtividade, sendo possível: aliviar a ansiedade, aumentar o foco e concentração, ampliar a consciência sobre as próprias decisões, impulsionar e manter a motivação constante, sustentar a determinação para atingir objetivos, refinar o processo de estimativa em termos qualitativos e quantitativos, aprimorar processos de estudo ou trabalho, e fortalecer a determinação para continuar dedicando-se a situações complexas.

Para o autor Cirillo (2019) a técnica se baseia em três elementos, que são: uma maneira diferente de ver o tempo, o melhor uso da mente, e o uso de ferramentas

simples e discretas. Esse processo consiste em cinco etapas, que estão descritas na tabela abaixo:

| <b>O QUÉ</b>  | <b>QUANDO</b>   | POR QUÊ                                                                                                    |
|---------------|-----------------|----------------------------------------------------------------------------------------------------|
| Planejamento  |                 | No começo do dia Para decidir quais serão as atividades do dia                                                     |
| Monitoramento | Ao longo do dia | Para reunir dados sobre o esforço necessário e outras medidas<br>que possam ser úteis                              |
| Registro      | No fim do dia   | Para criar um arquivo de observações diárias                                                                       |
| Processamento | No fim do dia   | Para transformar os dados em informação                                                                            |
| Visualização  | No fim do dia   | Para apresentar a informação em um formato que facilite a<br>compreensão e aponte os caminhos para o aprimoramento |

Figura 4 - As etapas da técnica Pomodoro.

Fonte: CIRILLO (2019)

Ao utilizar esse método é possível saber não só a quantidade de atividades que são realizadas como também a qualidade. Além disso, pode-se medir o que está atrapalhando a realização das tarefas.

#### **4 DESENVOLVIMENTO DO SISTEMA**

Este capítulo retrata todo o desenvolvimento do sistema com suas fases, atividades e artefatos produzidos. De acordo com o processo adotado, o XP, são três as fases para o desenvolvimento do sistema: Planejamento, Projeto, Codificação e Testes.

#### 4.1 FASE DE PLANEJAMENTO

A fase de planejamento inicia-se separando os requisitos e definindo as ferramentas, linguagem, banco de dados, prazos e demais tecnologias, que serão utilizadas e já fora descritas no capítulo 2 desde trabalho. Através do levantamento de requisitos realizado em contato com o cliente, foram priorizadas as funcionalidade mais urgentes, para serem produzidas primeiro.

#### **4.1.1 Descrição da solicitação do cliente**

A empresa Next Informática e Soluções solicitou um software para realizar a gestão de tarefas, onde elas possam ser gerenciadas, atribuídas aos colaboradores e/ou equipe, podendo ser possível gerar relatórios de desempenho e relatórios de tempo de forma simples e rápida.

#### **4.1.2 Descrição do sistema atual**

Atualmente a empresa utiliza um quadro branco para realizar a gestão das tarefas a qual faz uso do método Kanban, onde, divide o quadro em três baias, sendo eles: a fazer, fazendo e feito. Utiliza-se *post-its* para descrever as tarefas e em seguida é colocado na baia correspondente. Ao final do mês os *post-it* concluídos são descartados e os que não foram concluídos são mantidos para o mês seguinte.

Este método estava suprindo as necessidades da empresa, porém, com o aumento de tarefas, a necessidade de acompanhamento de atividades e de métricas de desempenho, percebeu-se a necessidade de informatizar tais práticas e torná-la mais sustentáveis.

#### **4.1.3 Identificação de problemas**

- Organização das tarefas;
- Organização do tempo;
- Disponibilidade da informação;
- Falta de informações para geração de relatórios de desempenho.

#### **4.1.4 Descrição do software proposto**

O projeto proposto é um sistema colaborativo que será uma aplicação de gestão de tarefas multiusuários que tem como objetivo organizar, facilitar e mensurar as tarefas do dia a dia ou até mesmo um pequeno projeto, com o objetivo torná-lo mais ágil e produtivo.

O sistema terá uma tela de login onde o usuário que já possuir uma conta terá acesso para utilizar as funções internas, passando por uma validação das informações inseridas.

O sistema deverá possuir um menu para listagem de usuários onde na tela de listagem mostrará todos os usuários cadastrados e ativos, também terá os botões de cadastrar, editar, e excluir usuários. Para cadastrar, editar, ou excluir será feito validações para manter consistência dos dados informados. Terá também um campo de pesquisa para localizar um determinado colaborador.

A aplicação contará com uma tela de dashboard onde terá informações importantes sobre as tarefas criadas. A tela de dashboard mostrará as seguintes informações: quantidade de tarefas ativas, número de tarefas concluídas no mês, número de tarefas paradas total, número de tarefas em atraso e número total de funcionários. Na tela de dashboard terá um botão para visualizar o perfil do usuário conectado no momento onde o mesmo poderá fazer a troca da senha pessoal.

O sistema deverá apresentar um menu equipes onde listará as equipes criadas e ativas. Também terá botões para criação, edição, e exclusão de equipes. Para cadastrar, editar, ou excluir será feito validações para manter consistência dos dados informados.

Haverá uma tela para exibição de tarefas onde listará as tarefas abertas e botões de edição, exclusão, e criação de tarefas. Será criado também uma opção para filtragem de tarefas mostrar as tarefas em aberto e as concluídas. Ao criar uma tarefa o usuário criador da mesma poderá atribuir uma equipe para realizá-la ou incluir os colaboradores um a um. Ao cadastrar, editar, ou excluir uma tarefa será feito validações para manter consistência dos dados informados. Terá também um campo de pesquisa para localizar uma determinada tarefa. Na mesma tela terá um seletor para ver as tarefas também em kanban.

A cada iteração de tarefas o sistema irá disparar um email/alerta aos integrantes da equipe a fim de notificar sobre a possível atualização da tarefa. Algumas funções como excluir, alterar nome, alterar prazo só poderão ser feitas pelo gerente de projetos/tarefas por meio de permissão de usuários. Ao fazer login no sistema os donos de tarefas/projetos poderão receber um alerta caso tenham tarefas em atraso ou próximos do vencimento. O objetivo dessa funcionalidade é não deixar com que esqueçam de dar as devidas iterações para manter as informações precisas para as tomadas de decisão.

Terá um menu de relatórios para emitir diversos relatórios do sistema que ainda serão definidos no decorrer do projeto. Os relatórios ajudarão no processo de tomadas de decisões pois trazem informações importantes para a parte estratégica da empresa. O acesso a relatórios será restrito a usuários de níveis mais altos. Terá opção para salvamento e impressão de relatórios em arquivo PDF.

#### **4.1.5Objetivo do software**

Criação de um software de gestão de tarefas, pessoas, equipes e tempo permitindo a geração de relatórios de desempenho, sendo este sistema de fácil utilização e que o primeiro contato seja intuitivo e possua uma aparência limpa.

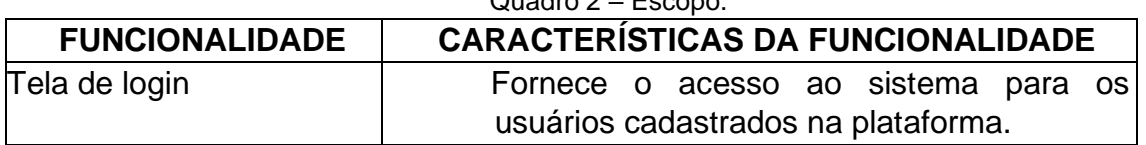

Quadro 2 – Escopo.

#### **4.1.6Escopo**

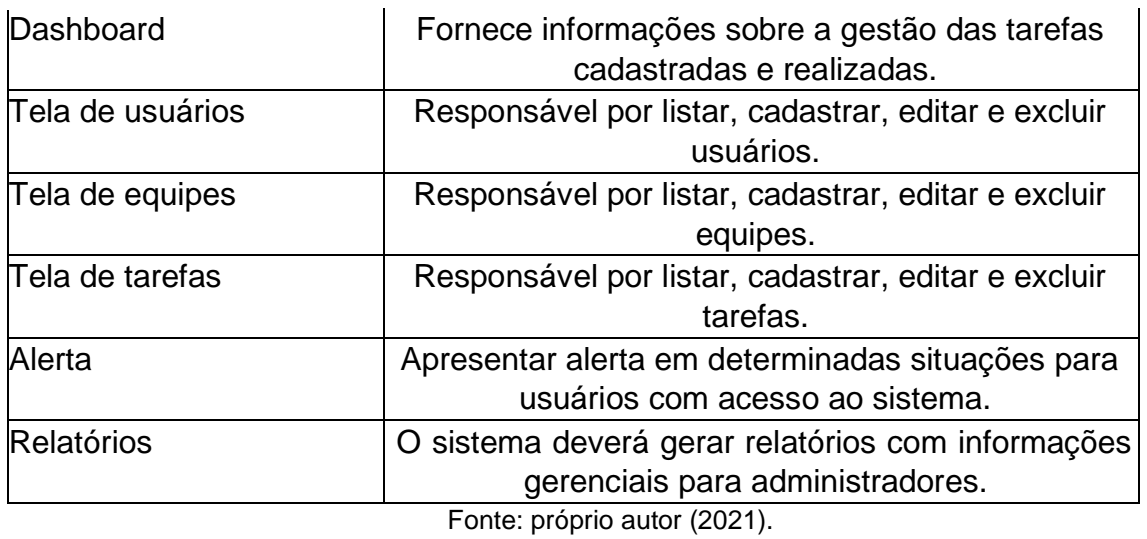

# **4.1.7 Requisitos Funcionais**

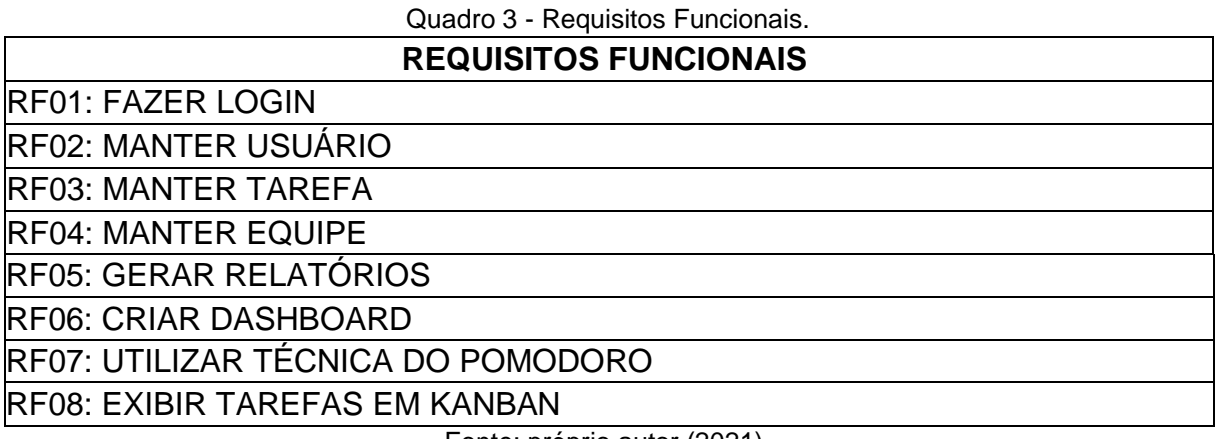

Fonte: próprio autor (2021).

### **4.1.8 Requisitos não-funcionais**

Quadro 4 - Requisitos não funcionais.

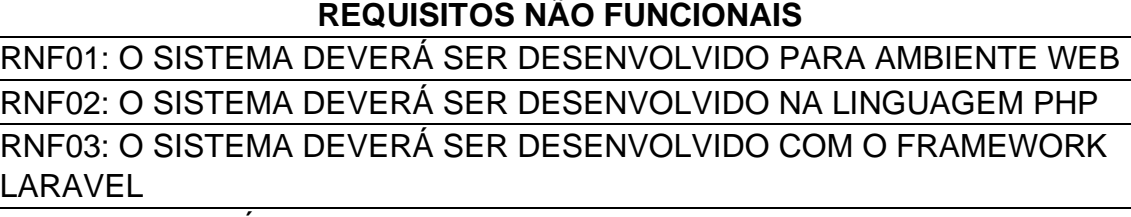

RNF04: DEVERÁ SER UTILIZADO O BANCO DE DADOS MYSQL PARA ARMAZENAMENTO DOS DADOS

RNF05: O SISTEMA DEVERÁ RODAR NOS NAVEGADORES: CHROME, MOZILLA, OPERA, EDGE E SAFARI

# RNF06: O SISTEMA DEVERÁ IMPLEMENTAR NIVEIS DE PERMISSÃO DE ACESSO PARA O CONTOLE SEGURO DA APLICAÇÃO RNF07: O SISTEMA PRECISARÁ DE NO MINIMO 1MB DE INTERNET RNF08: O SISTEMA DEVERÁ ESTAR DISPONIVEL EM 99% DE TEMPO DO HORARIO COMERCIAL

Fonte: próprio autor (2021).

### **4.1.9 Cenários**

#### Quadro 5 - Cenário RF01.

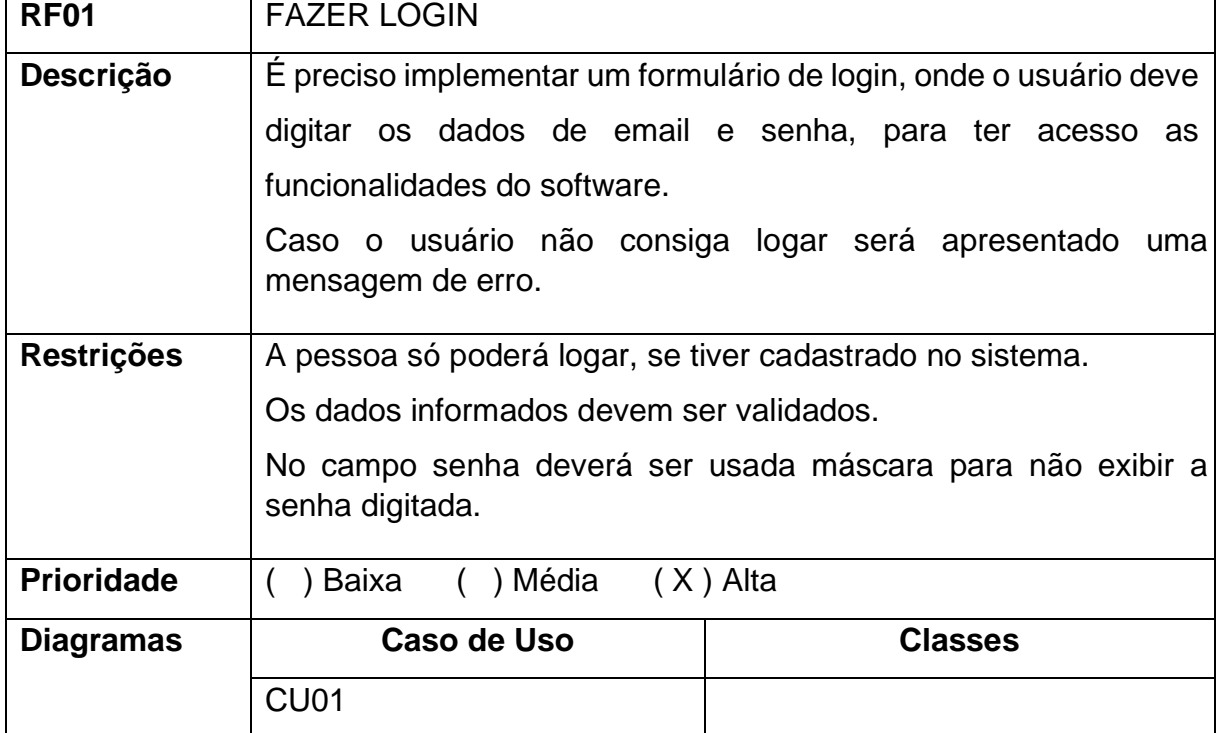

Fonte: próprio autor (2021).

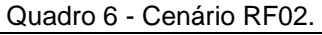

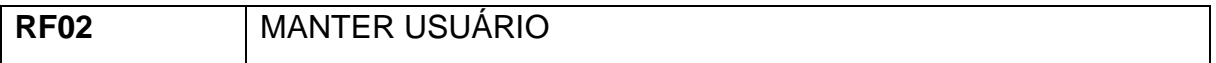

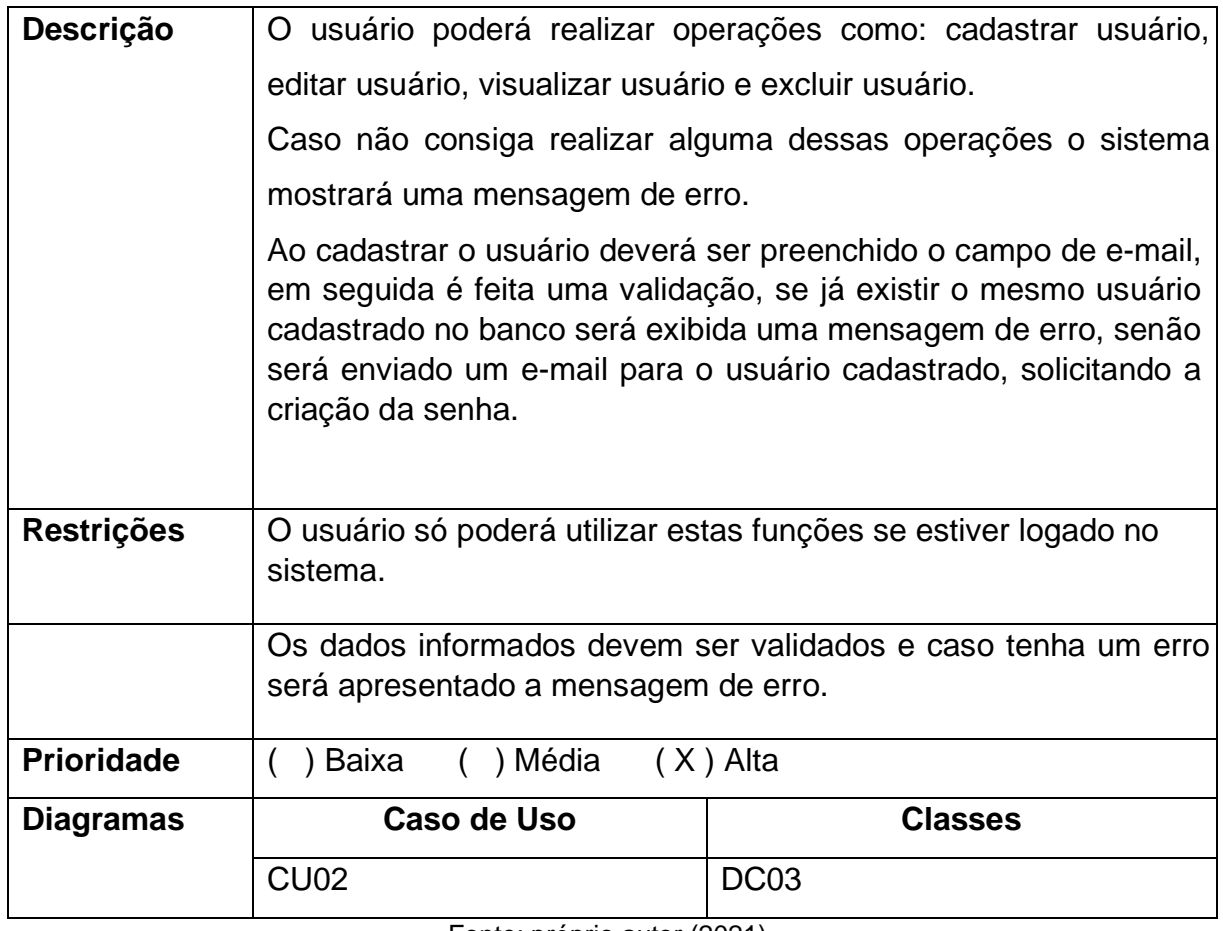

#### Quadro 7 - Cenário RF03.

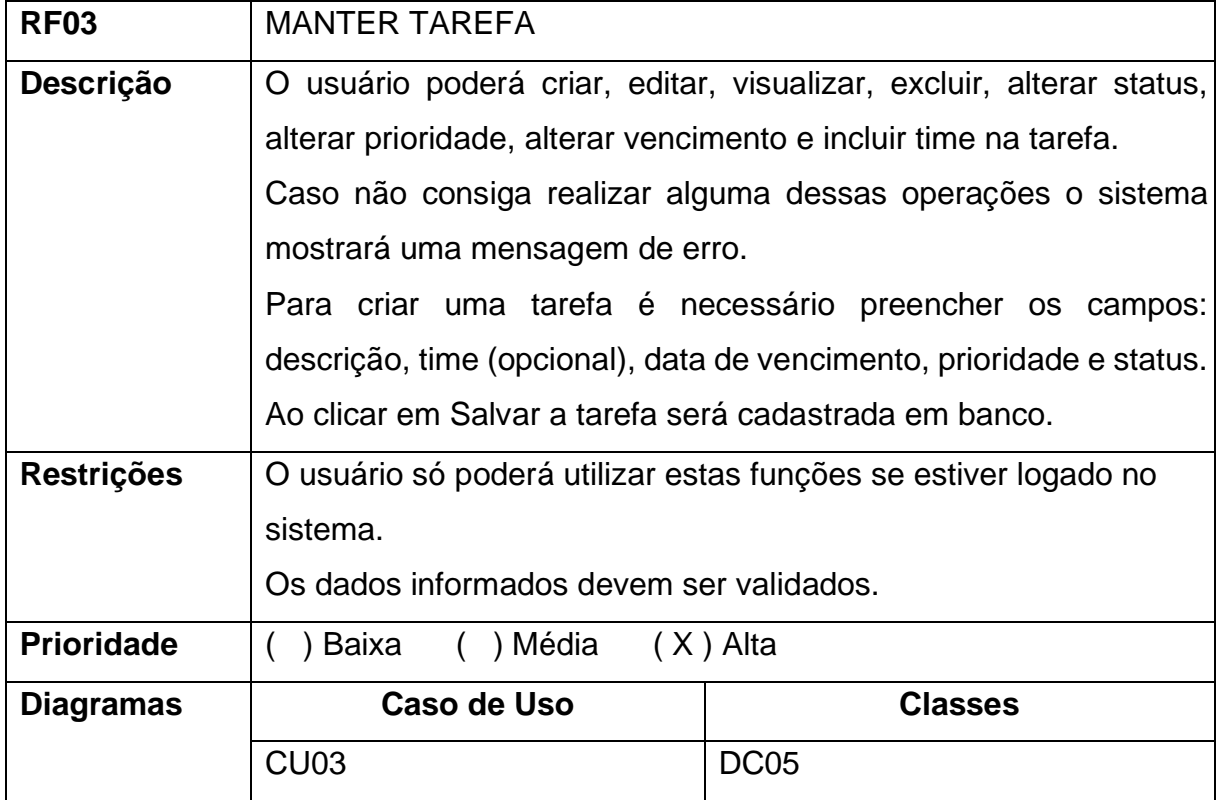

Quadro 8 - Cenário RF04.

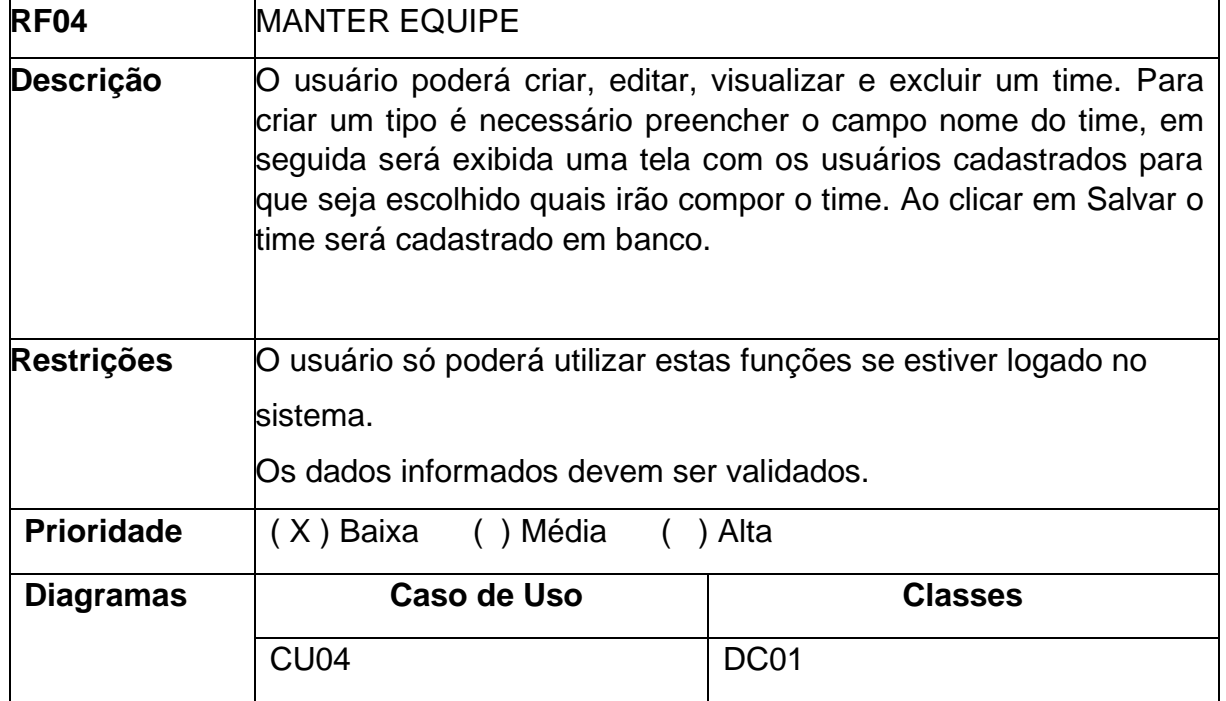

Fonte: próprio autor (2021).

# Quadro 9 - Cenário RF05.

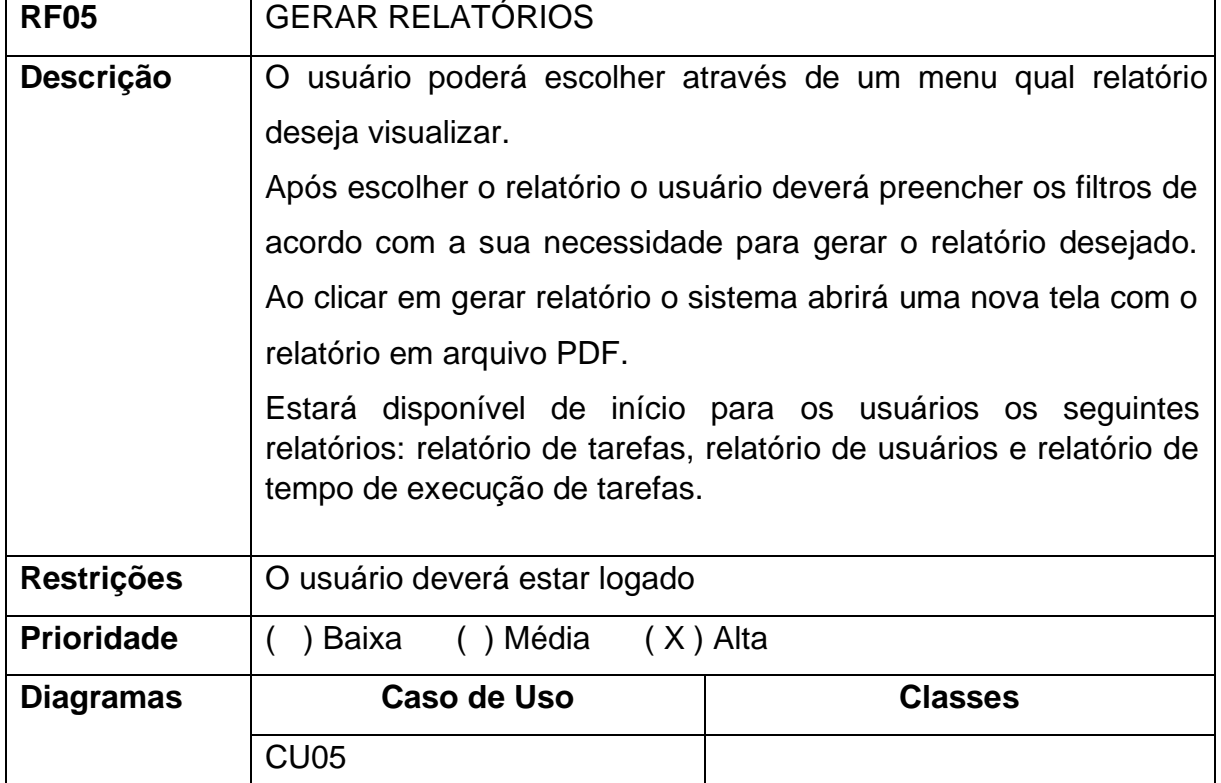

Fonte: próprio autor (2021).

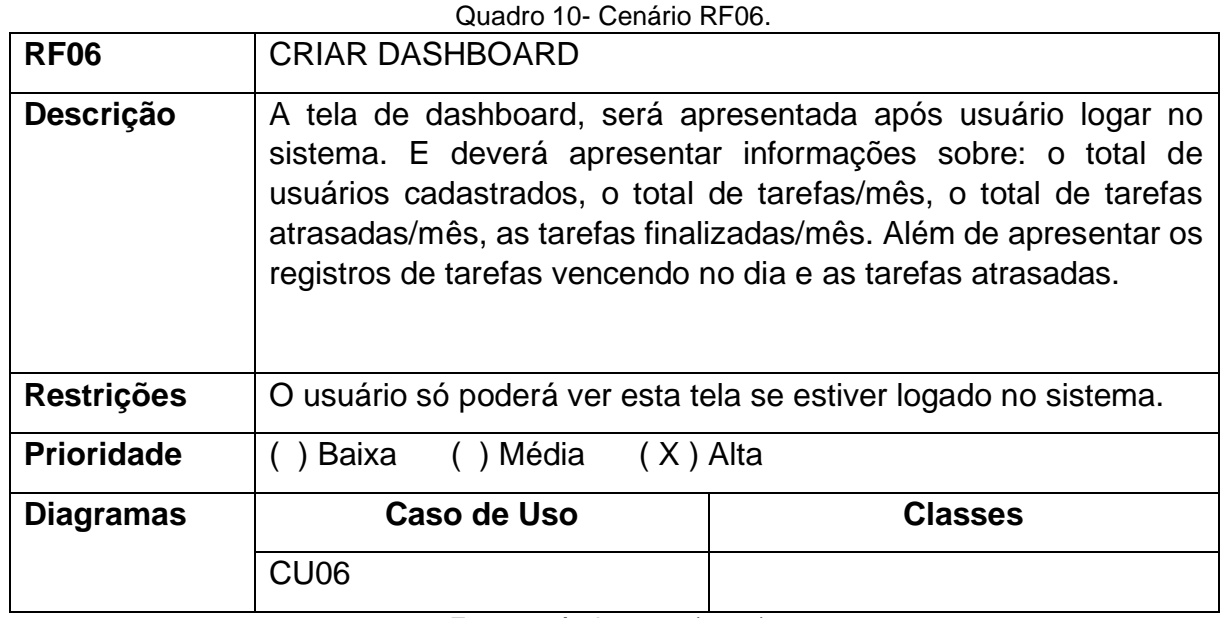

### Quadro 11- Cenário RF07.

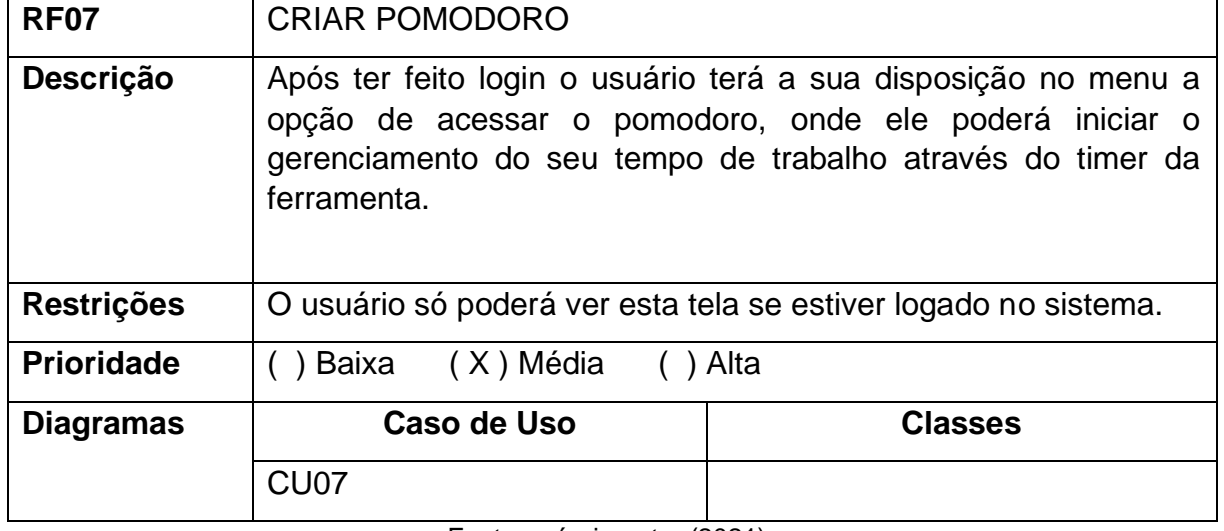

Fonte: próprio autor (2021).

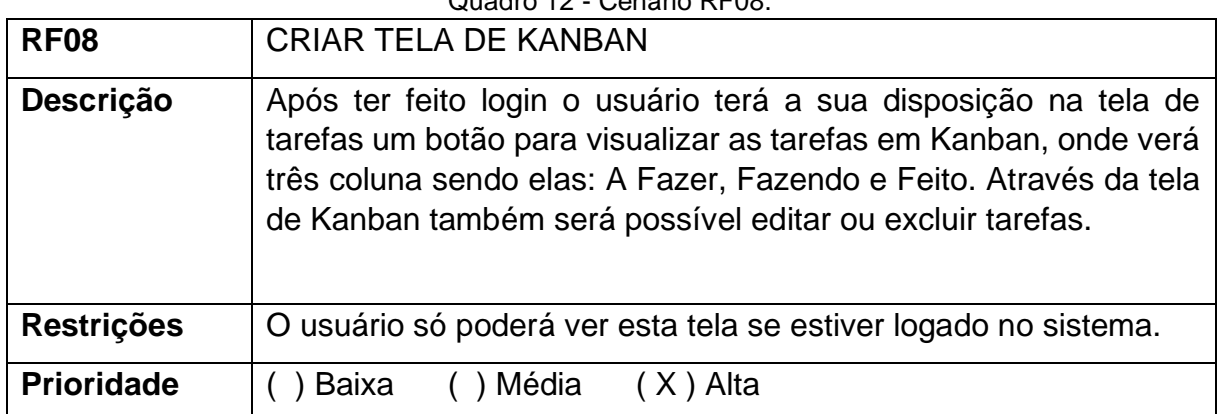

### Quadro 12 - Cenário RF08.

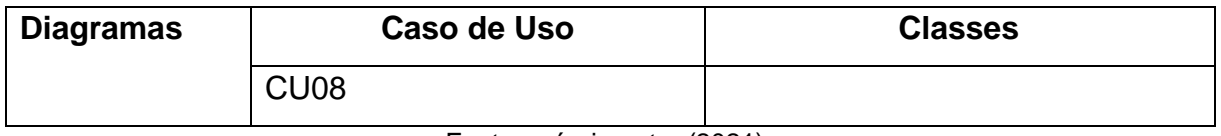

4.2 PROJETO

Na fase de projeto é apresentado o diagrama geral de casos de uso, diagrama de classe e modelagem do banco.

# **4.2.1 Diagrama de Casos de uso**

Após realizar a fase de planejamento os seguintes casos de uso foram definidos, sendo apresentado na figura 5 e no quadro 13.

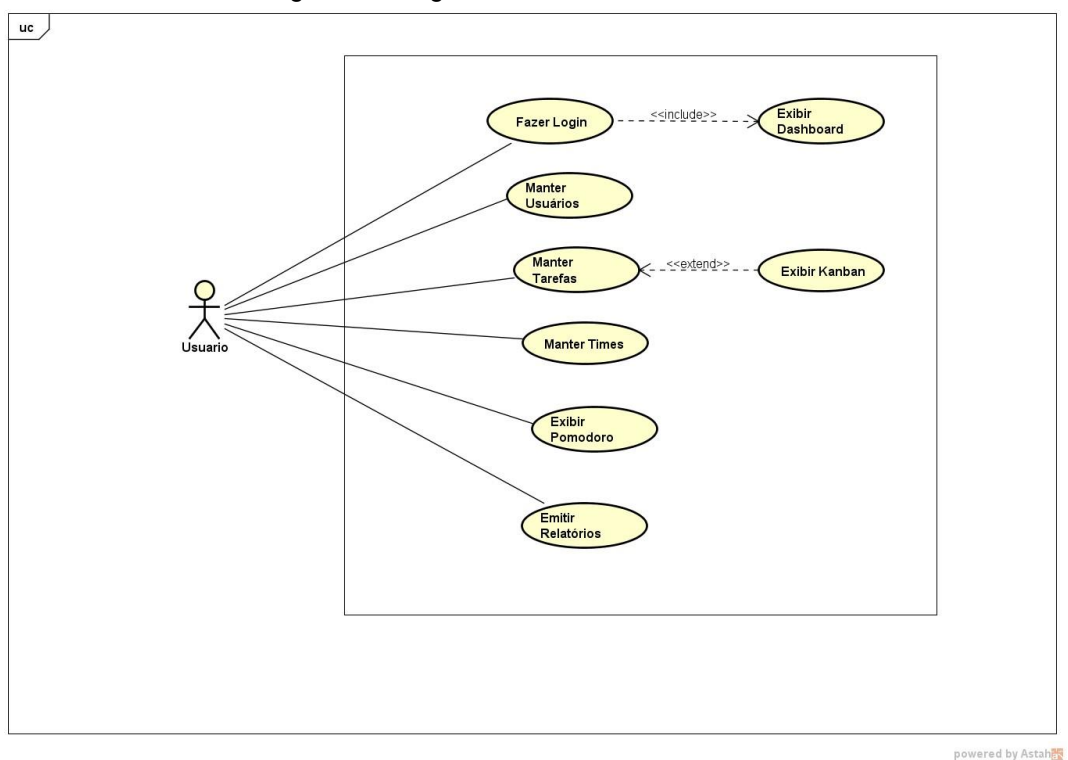

Figura 5 - Diagrama UML de Casos de Uso

Fonte: próprio autor (2021).

Quadro 13 - Casos de Uso

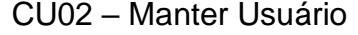

CU03 – Manter Tarefa

CU04 – Manter Times

CU05 – Emitir Relatórios

CU06 – Exibir Dashboard

CU07 – Exibir Pomodoro

CU08 – Exibir Kanban

Fonte: próprio autor (2021).

## **4.2.2 Diagrama de Classes**

A figura 6 apresenta o diagrama de classes para o sistema e o quadro 14 faz a descrição dessas classes.

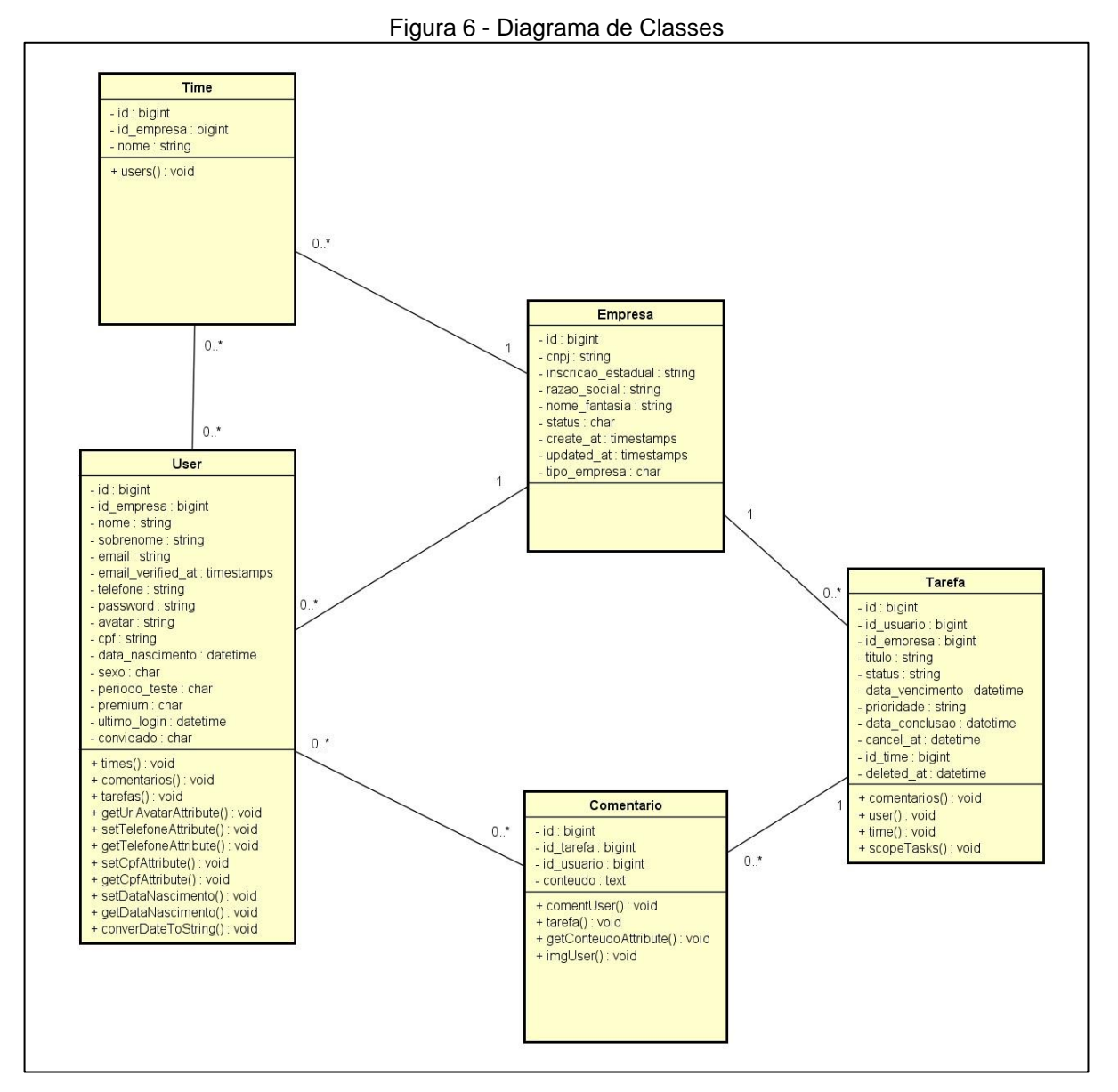

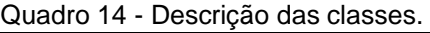

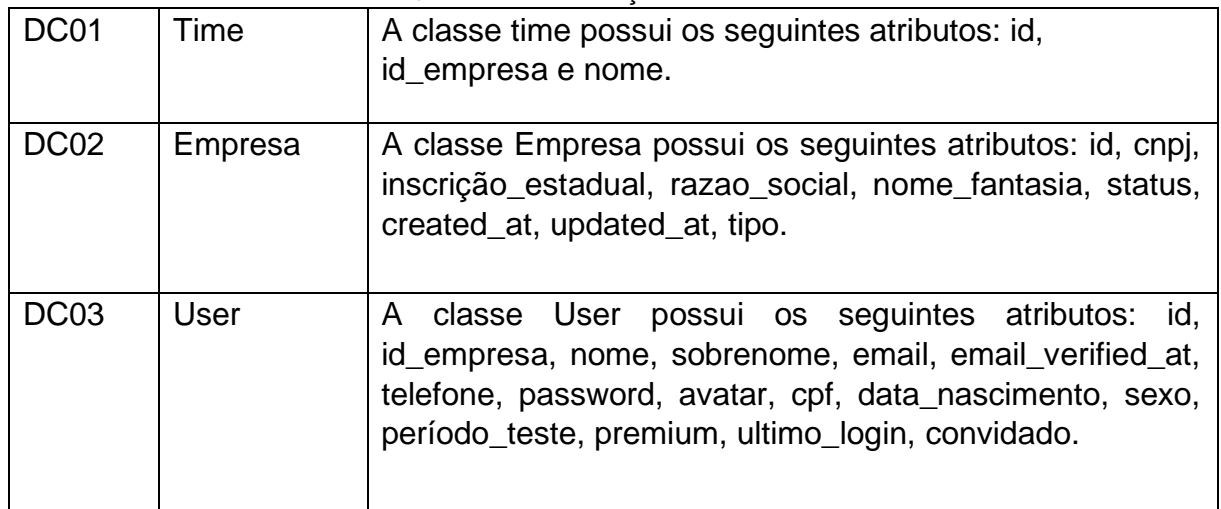

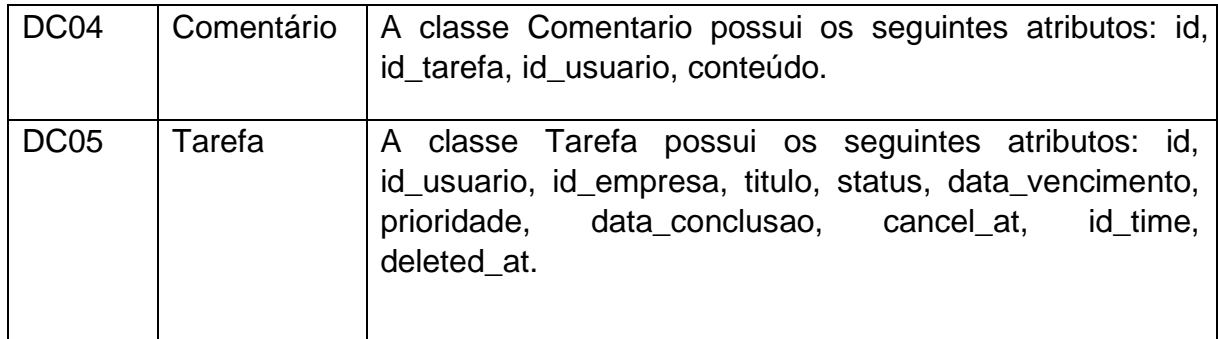

## **4.2.3 Modelagem Conceitual**

A figura 7 apresenta o projeto conceitual do banco de dados que é um modelo abstrato que descreve a estrutura de banco de dados do sistema Dimysis de forma independente do SGBD.

**Figura 7 - Modelagem conceitual.** 

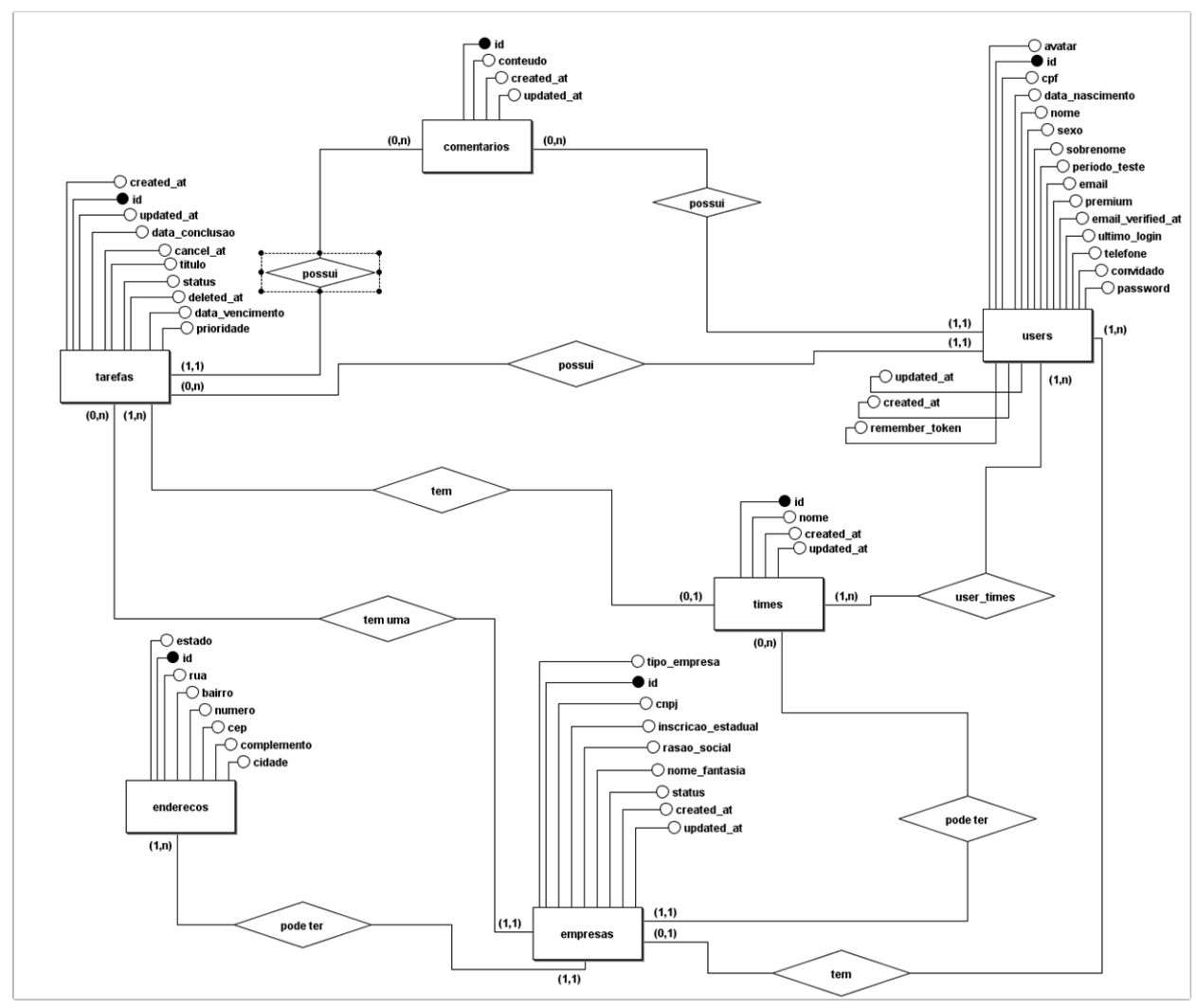

Fonte: próprio autor (2021).

### **4.2.4 Modelagem Lógica**

A figura 8 apresenta o projeto lógico da estrutura do banco de dados no nível do SGBD, depende do modelo de dados adotado pelo SGBD, mas não especificamente do SGBD.

Figura 8 - Projeto lógico.

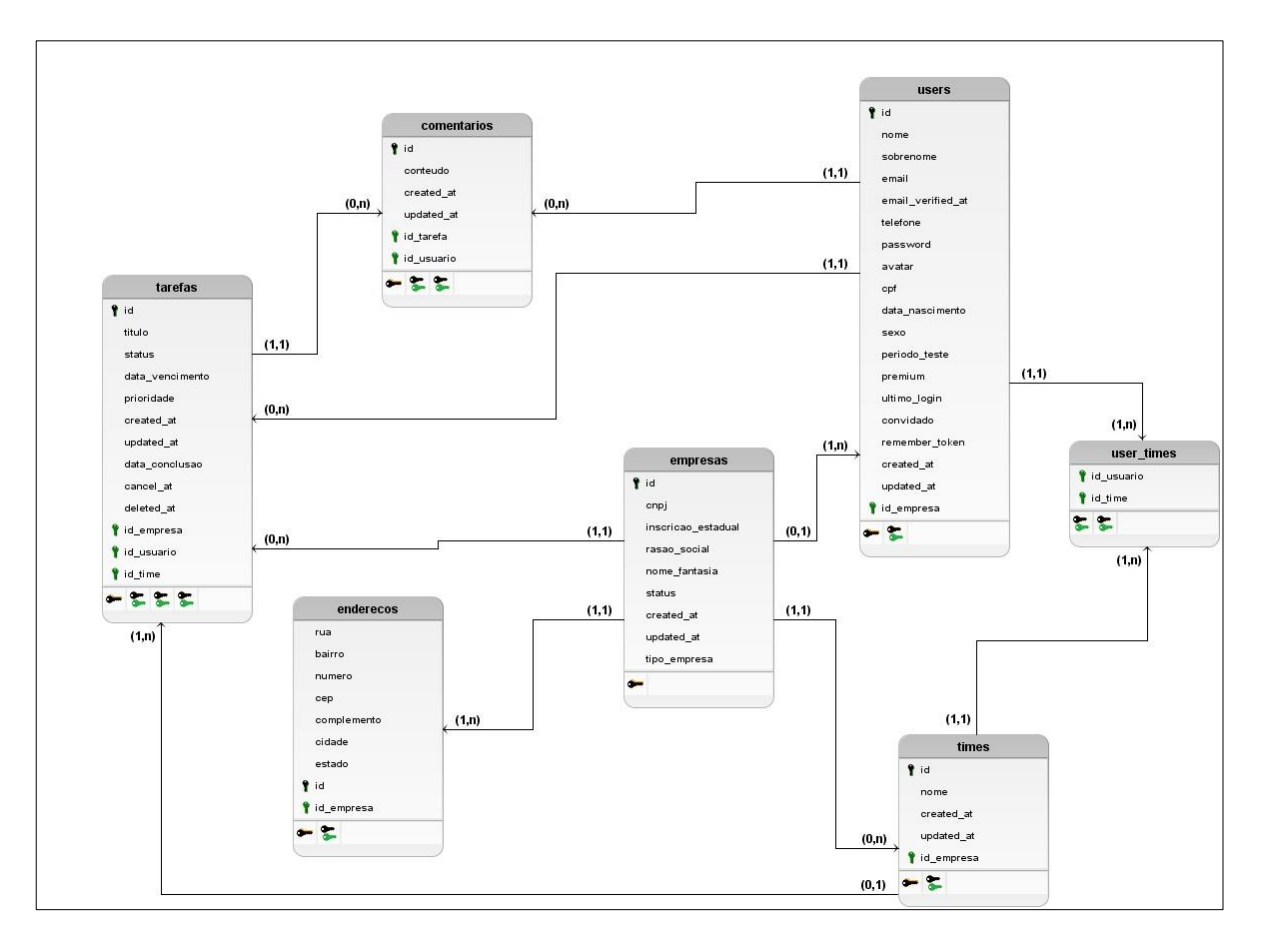

Fonte: próprio autor (2021).

# 4.3 CODIFICAÇÃO

Nesta fase são apresentadas as telas desenvolvidas para o sistema, utilizando as tecnologias e ferramentas citadas no capitulo 2.

As figuras abaixo apresentam partes das codificações do sistema referente ao módulo de tarefas. Na figura 9 é apresentado o modelo referente a classe tarefas com seus atributos e métodos.

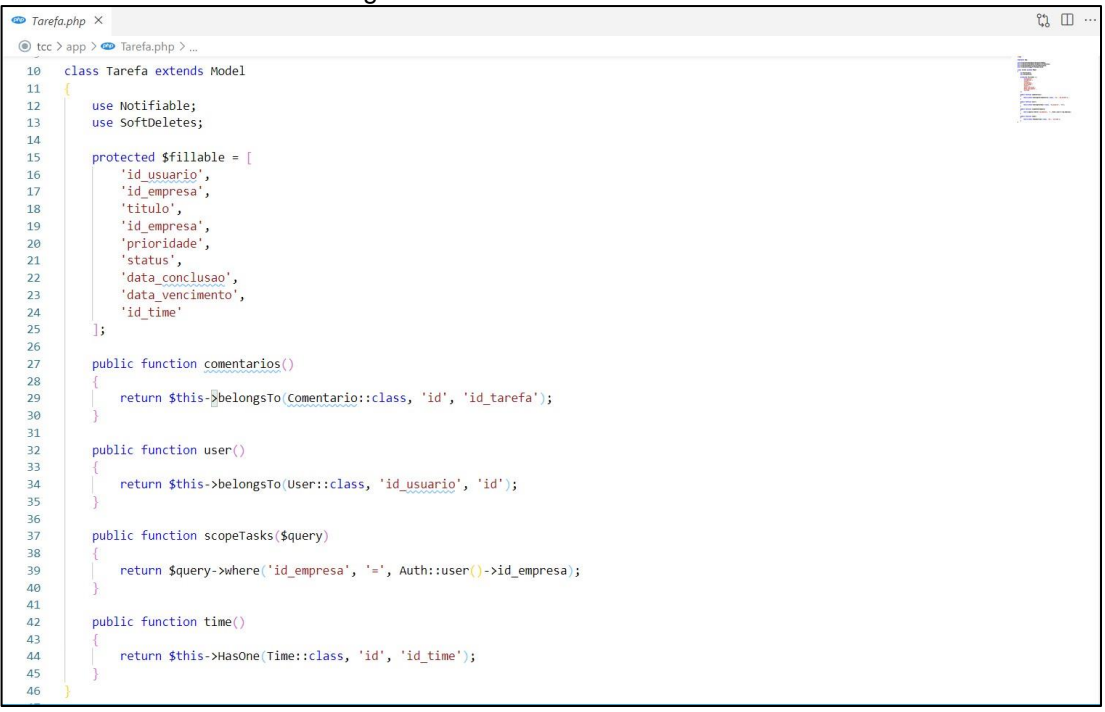

Figura 9 - Modelo da classe Tarefa.

Fonte: próprio autor (2021).

Na figura 10 é mostrado a codificação do Controller responsável pelas regras de negócio pertinentes as tarefas.

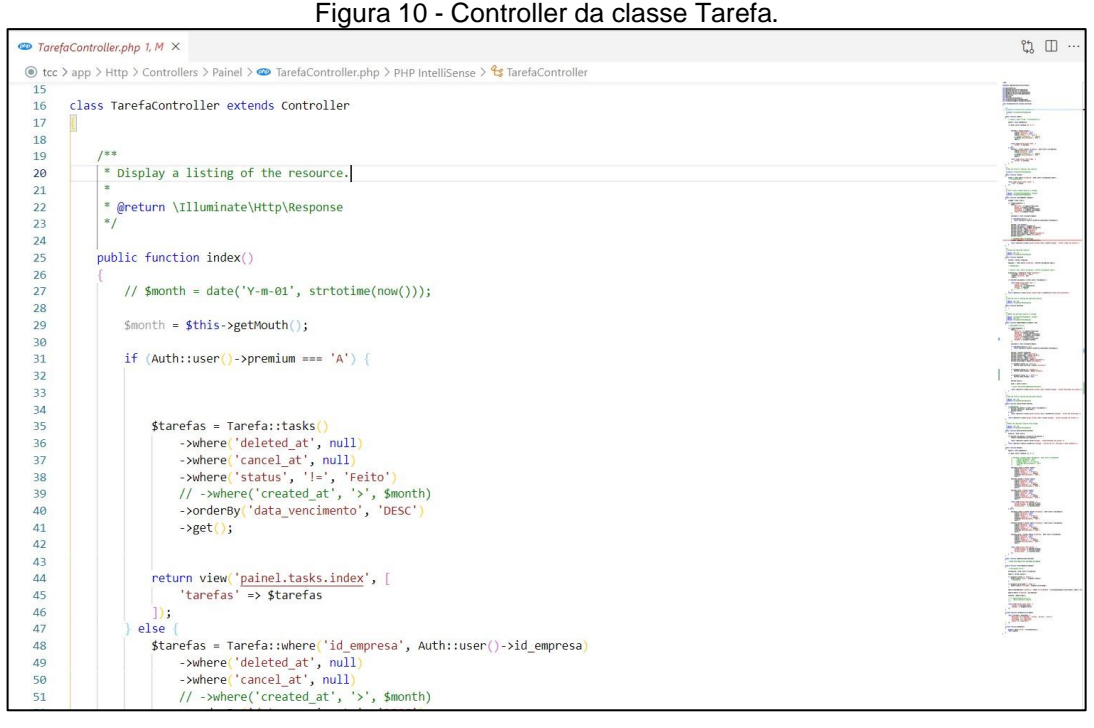

Fonte: próprio autor (2021).

### **4.3.1Tela de Login**

A figura 9, apresenta a tela de login, onde o usuário precisa estar cadastro no sistema para acessar suas funcionalidades.

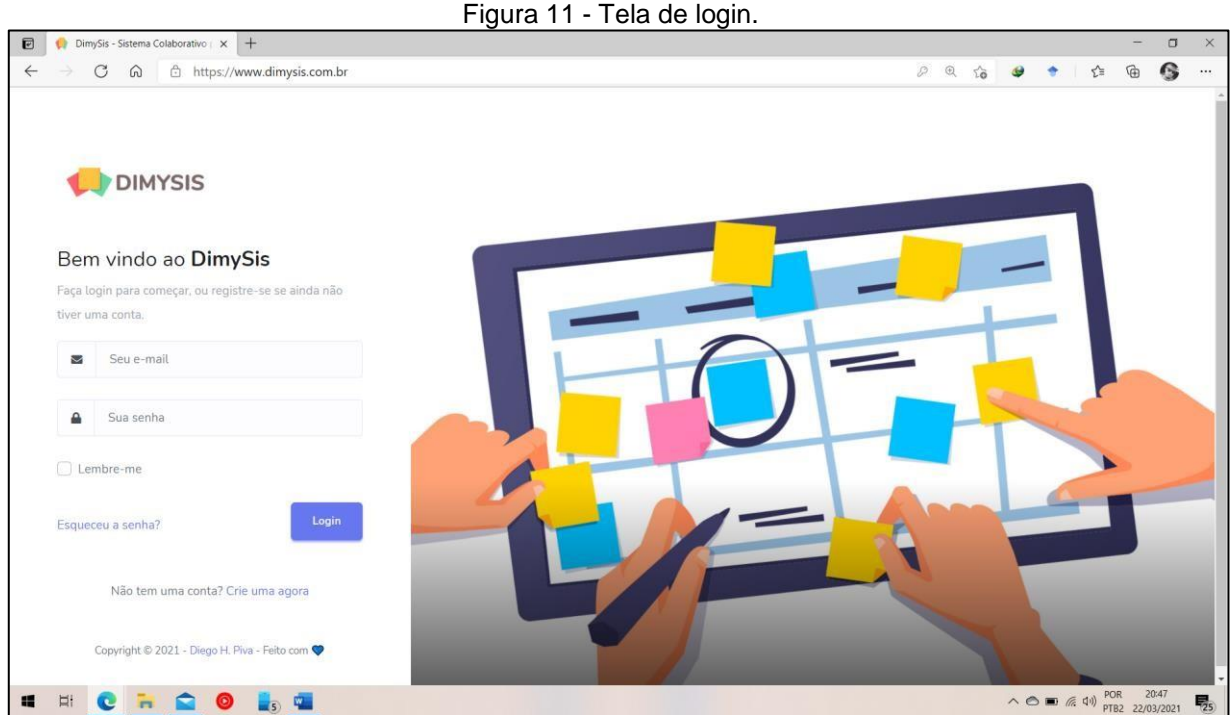

Fonte: próprio autor (2021).

### **4.3.2Tela de Dashboard**

A figura 10, apresenta a tela de dashboard, sendo a primeira tela a ser exibida ao usuário após a realização do login no sistema. Nesta tela encontram-se as informações referentes as tarefas criadas e também possui acesso ao menu para acesso as demais funcionalidades do sistema.

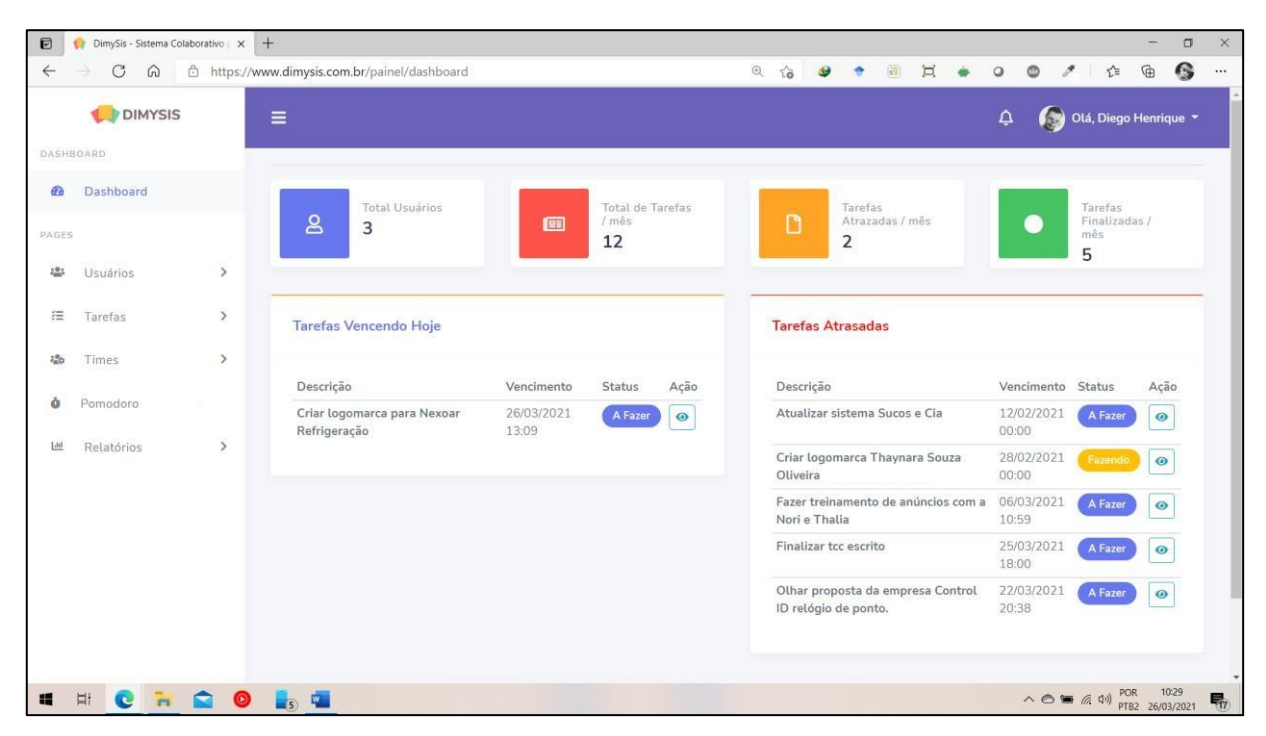

Fonte: próprio autor (2021).

## **4.3.3Tela de Listagem de Tarefas**

A tela de listagem de tarefas apresenta as tarefas criadas com as respectivas informações: título, prioridade, responsável, status e data de entrega, além de possuir botões de ação como cancelar, ver e deletar tarefa. Conforme pode ser observado na figura 11.

Figura 13 - Tela de gestão de tarefas.

| <b>DIMYSIS</b>           |               | $\equiv$                                 |                                                            |              |                          |         | f.<br>Δ                      | Olá, Diego Henrique            |
|--------------------------|---------------|------------------------------------------|------------------------------------------------------------|--------------|--------------------------|---------|------------------------------|--------------------------------|
| DASHBOARD                |               |                                          |                                                            |              |                          |         |                              |                                |
| Dashboard<br>Θ.          |               | <b>Z</b> <sup>*</sup> Tarefa             | <b>注 Ver em Kanban</b>                                     |              |                          |         |                              |                                |
| PAGES                    |               | <b>Tarefas</b>                           | 01/03/2021<br>圖<br>Até<br>De                               | 31/03/2021   | $\overline{H}$<br>Status | Todos   | $\vee$ Prioridade<br>Todas Y | <b>T</b> Filtrar               |
| 恐<br>Usuários            | $\rightarrow$ | Titulo                                   |                                                            | Prioridade   | Responsável              | Status  | Data entrega                 | Ação                           |
| 狂<br>Tarefas             | $\,$          |                                          | Criar logomarca Andreia Nexoar Refrigeração                | Baixa        |                          | A Fazer | 31/03/2021 09:33             | $\circ$<br>$\bullet$<br>H      |
| 22 <sub>0</sub><br>Times | $\rightarrow$ |                                          | Realizar levantamento de requisitos, projeto entregadores! | Médio        | £                        | A Fazer | 29/03/2021 06:00             | $\circledcirc$<br>$\bullet$    |
| Pomodoro<br>ά<br>$\sim$  |               | Criar logomarca para Nexoar Refrigeração |                                                            | Baixa        | 22                       | A Fazer | 26/03/2021 01:09             | $\circ$<br>$\odot$<br>Iĩ       |
|                          |               | Finalizar tcc escrito                    |                                                            | Alta         | £                        | A Fazer | 25/03/2021 06:00             | $\circledcirc$<br>$\circ$      |
| [4d]<br>Relatórios       | $\rightarrow$ |                                          | Olhar proposta da empresa Control ID relógio de ponto.     | Médio        | £                        | A Fazer | 22/03/2021 08:38             | $\circledcirc$<br>$\bullet$    |
|                          |               |                                          | Fazer treinamento de anúncios com a Nori e Thalia          | <b>Baixa</b> |                          | A Fazer | 06/03/2021 10:59             | $\circledcirc$<br>$\odot$<br>п |
|                          |               | Criar logomarca Thaynara Souza Oliveira  |                                                            | Médio        |                          | Fazendo | 28/02/2021 12:00             | $\circledcirc$<br>$\circ$<br>價 |
|                          |               | Atualizar sistema Sucos e Cia            |                                                            | Alta         | £                        | A Fazer | 12/02/2021 12:00             | $\circledcirc$<br>$\bullet$    |

Fonte: próprio autor (2021).

# **4.3.4Tela de Pomodoro**

A figura 12, apresenta a tela de utilização da técnica de Pomodoro, respeitando as regras padrão de uso para gestão de tempo.

Figura 14 - Tela do Pomodoro.

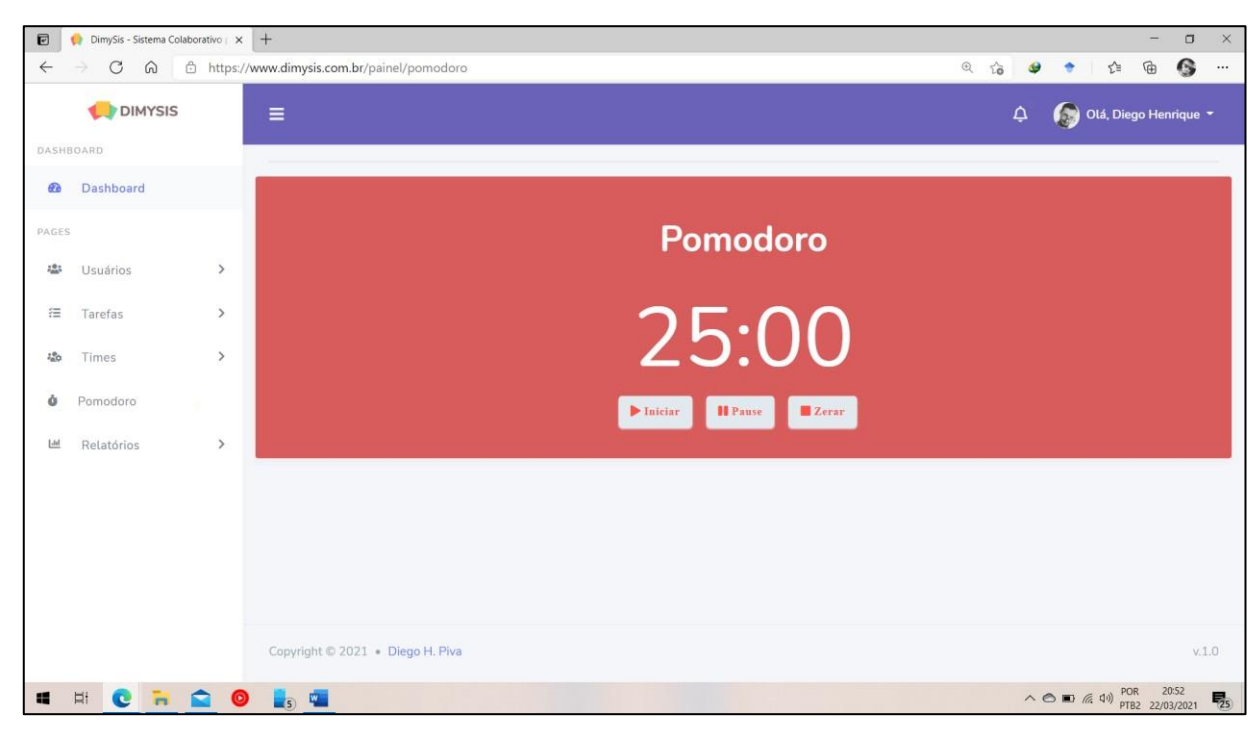

## **4.3.5Tela de Times**

A figura 13, apresenta a listagem dos times já cadastrados no sistema para atribuição em tarefas, assim como botão para criar um novo time.

Figura 15 - Tela de gestão de times.

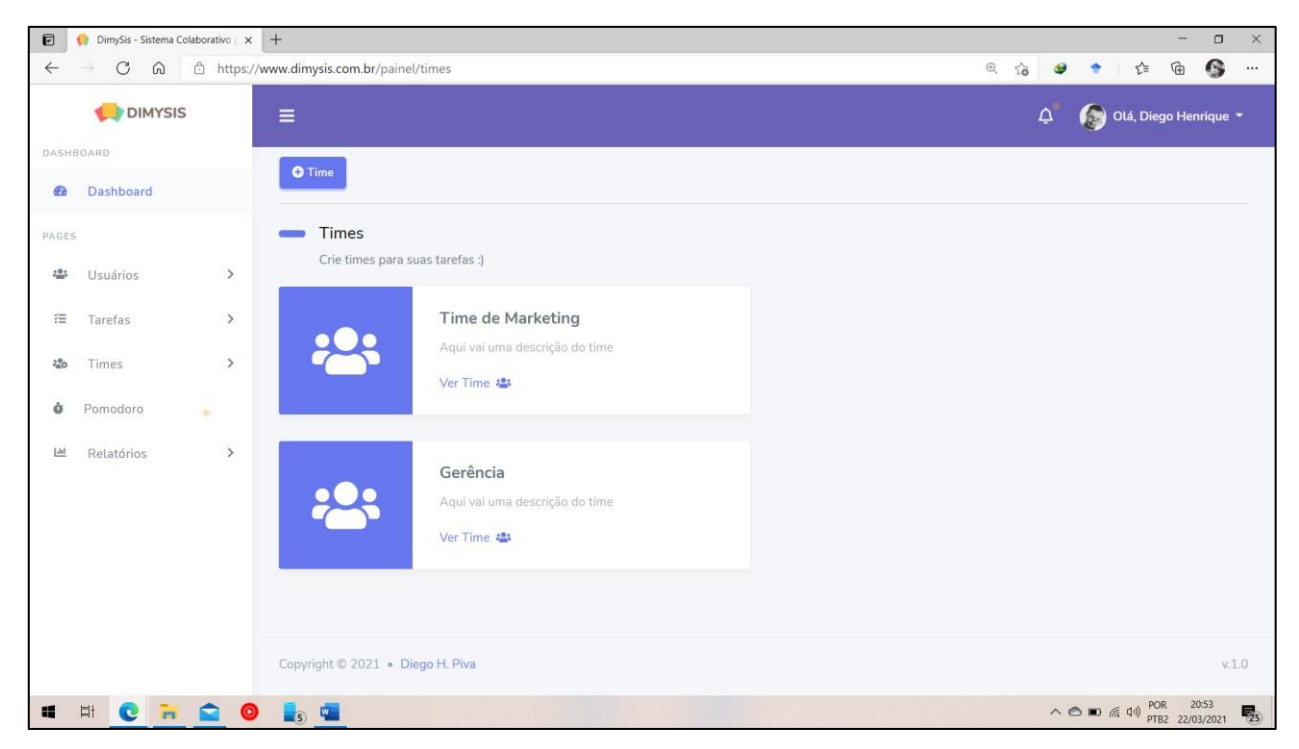

Fonte: próprio autor (2021).

# **4.3.6Tela de Relatórios**

Na figura 14, é apresentado a tela de relatórios que gera relatórios em arquivo PDF após a seleção dos campos para realizar o filtro necessário.

Figura 16 - Tela de gestão de relatórios.

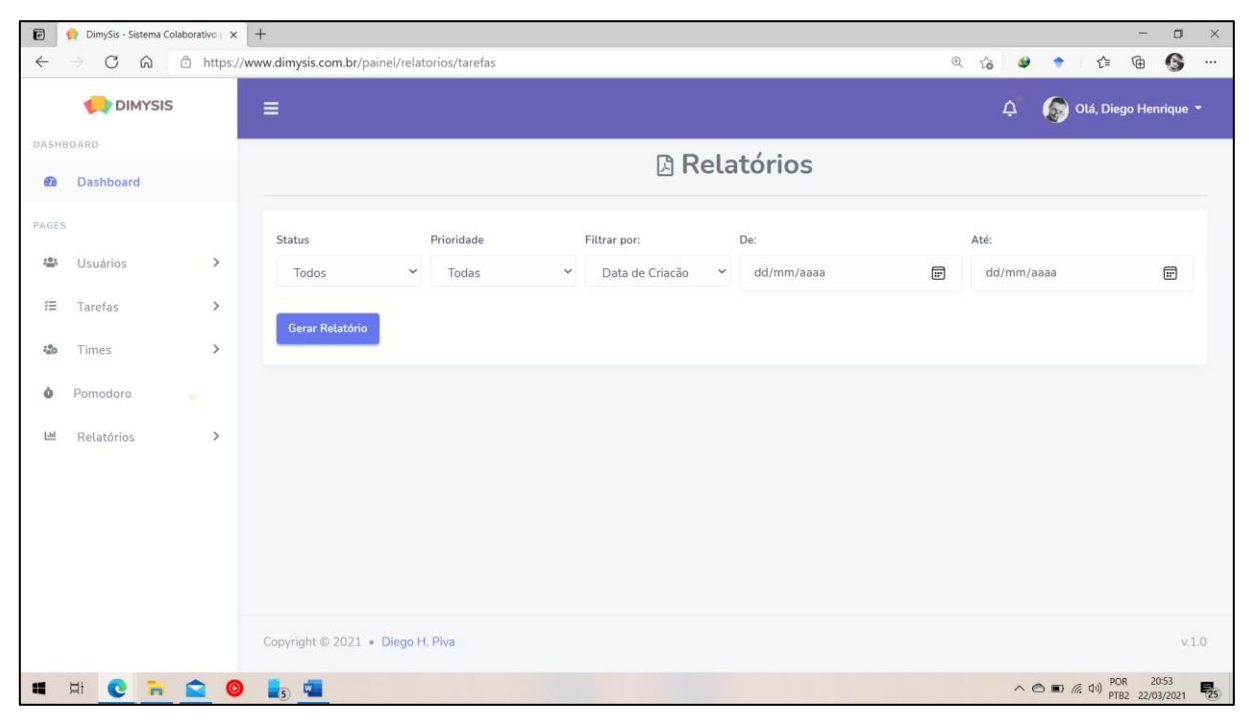

Fonte: próprio autor (2021).

### **4.3.7Emissão de Relatório de Tarefas**

| <b>Relatório de Tarefas</b>                                   |               |            |              |
|---------------------------------------------------------------|---------------|------------|--------------|
| Descrição                                                     | <b>Status</b> | Prioridade | Data Criação |
| Fazer treinamento de anúncios com a Nori e<br>Thalia          | A Fazer       | Baixa      | 27/02/2021   |
| Puxar boleto de energia                                       | A Fazer       | Alta       | 11/03/2021   |
| Ajustar supervisor no docker                                  | A Fazer       | Baixa      | 11/03/2021   |
| Criar logomarca Andreia Nexoar Refrigeração                   | A Fazer       | Baixa      | 22/03/2021   |
| Realizar levantamento de requisitos, projeto<br>entregadores! | A Fazer       | Media      | 22/03/2021   |
| Criar logomarca para Nexoar Refrigeração                      | A Fazer       | Baixa      | 23/03/2021   |
|                                                               |               |            |              |

**Figura 17 - Emissão de relatório de tarefas.** 

Fonte**:** próprio autor (2021)**.**

### 4.4 TESTES

A cada incremento produzido alguns testes eram realizados, seja durante o desenvolvimento ou no término. Sendo assim, testes funcionais, tanto de caixa branca quanto de caixa preta foram realizados, para verificar se o software programado de fato faz o que deveria fazer.

Os testes foram feitos manualmente, onde as várias funções são acessadas e testadas de formas diferentes a fim de encontrar falhas ou mesmo possíveis aprimoramentos no que já está sendo executado. Esse tipo de teste dá uma noção bastante real de como o software se comportará quando chegar até ao usuário. Isso permite que ajustes importantes sejam feitos antes de entregar o produto final.

No teste de caixa branca, foi observado com mais atenção as determinadas etapas do código. Nesse processo, foi analisado por qual caminho ocorre o fluxo de dados e se é possível verificar a passagem correta em todas as condições esperadas. Já o teste de caixa preta é baseado nos requisitos funcionais, sendo assim o código foi testado, para verificar a maneira que os usuários acessam a aplicação, combinando as possíveis entrada de dados.

Também foram aplicados dois testes junto ao cliente com o intuito de avaliar a interface e funcionalidade do sistema. Os resultados dos testes encontram-se no apêndice A e apêndice B, vale ressaltar que o mesmo não tem a pretensão de esgotar qualquer que seja a necessidade de melhorias e aperfeiçoamento do sistema.

### **5 RESULTADOS OBTIDOS**

### 5.1 COMPARAÇÃO ENTRE AS FERRAMENTAS EXISTENTES NO MERCADO

O software desenvolvido neste projeto teve como objetivo tornar mais fácil a gestão de tarefas e de ser mais simples já no primeiro contato no entendimento da ferramenta, se comparado com alguns softwares de mercado. Os softwares que foram utilizados na comparação foram o Monday.com, Trello e Artia. Essas ferramentas são bem conhecidas atualmente em grandes e até pequenas empresas onde é possível fazer a gestão de pequenas tarefas a grandes projetos.

Ao comparar o Dimysis com os softwares citados percebe-se na tela inicial maior clareza nas informações apresentadas para o usuário, que, mostra uma tela de dashboard com informações diretas sobre as tarefas que estão sendo gerenciadas pelo mesmo. Já os outros softwares possuem a tela inicial com muitas outras informações que não são tão relevantes para o gerenciamento de tarefas, visto que são software focados para a gestão de projetos.

Em um primeiro contato com as plataformas citadas percebem-se a dificuldade do usuário em como utilizar a ferramenta. Isso muitas vezes acaba fazendo com que o usuário abandone a ferramenta logo no começo, por não compreender com rapidez o fluxo de navegação e de execução para realizar a ação desejada.

O Artia é uma ferramenta para gestão de projetos, inclui controle financeiro, sistema de apontamento de horas, relatórios de desempenho, kanban, pomodoro. O Trello é uma ferramenta para gestão de projetos, utiliza um esquema de quadros, listas, cartões e kanban que permite movimentar as tarefas entre as listas do projeto. Já no Monday é uma ferramenta para gestão de projetos onde é possível realizar a gestão das tarefas de diversas formas, como por exemplo em tabela, kanban e timeline.

O DimySis é focado apenas para gestão de tarefas, onde veio para tornar esse processo de gerenciamento mais simples de modo que quando o usuário faz seu primeiro acesso já consegue visualizar de forma clara todas as possibilidades que o sistema tem a oferecer, sem que fique perdendo tempo procurando as funcionalidades, devido possuir uma interface limpa. O DimySis é um sistema que pode ser utilizado em vários tipos de empresas e até para usuários comuns poderem organizar suas tarefas diárias.

#### 5.2 FUNCIONALIDADES REVISADAS

Alguns detalhamentos de requisitos mencionados não foram implementados e outros que não estavam previstos foram necessários serem desenvolvidos por motivos que serão apresentados a seguir.

A funcionalidade de notificações por e-mail a cada iteração do sistema, foi modificada para notificar apenas na criação de time, criação de usuário e criação de tarefas. Esta funcionalidade estava prevista na descrição do sistema proposto sugerindo os disparos de e-mail/alerta a cada iteração do sistema. Ao realizar uma melhor analise do cenário e constatar que desta forma como foi descrito a caixa de entrada do usuário de e-mails seria lotada desnecessariamente, podendo tornar-se spam, gerando uma frustração por parte do usuário que poderia ainda vir a abandonar o uso da ferramenta.

A funcionalidade de criação de níveis de acesso aos usuários, relata a implementação de níveis de permissão de usuário. Porém, ao conversar com os *stakeholders* foi decidido não implementar esta funcionalidade no momento, pois ainda estar sendo utilizado apenas na empresa Next Informática e Soluções, onde não haveria problema de segurança por parte de oque cada um poderia ver. Com isso optou-se por desenvolver outras funcionalidades de maior importância para o seu

Uma funcionalidade que não estava presente no projeto e foi implementada no sistema foi a criação de uma área especifica no sistema para utilização da técnica de pomodoro. Esta tela foi criada para que o usuário pudesse ter um local onde consiga fazer o uso do pomodoro sem que precise buscar a ferramenta fora do sistema de gestão de tarefas.

#### 5.3 TRABALHOS FUTUROS

Como projetos futuros para o Dimysis, tem-se a intenção de melhorar as funcionalidades do sistema, tanto nas funções de gestão quanto de colaboração para

que o Dimysis seja uma das opções de mercado e que as empresas e pessoas possam utiliza-lo gerando valor ao seu negócio.

Já pensando no futuro da aplicação foi disponibilizado para outros usuários, fora da empresa Next Informática Soluções, acesso ao sistema para que possam estar utilizando, afim de que possam dar um *feedback* quanto a usabilidade e qualidade, que será aplicado através dos mesmos testes contidos no apêndice A e B.

## **6 CONCLUSÃO**

Como vimos anteriormente, não é fácil fazer uma gestão de tempo eficiente sem que haja uma boa ferramenta para gerir o tempo e as tarefas a serem realizadas ou uma boa técnica de gestão de tempo e muita disciplina para não sair do foco principal. Por isso, este sistema veio trazer uma solução para a empresa Next Informática e Soluções e juntar as duas coisas, gestão de tarefas e de tempo.

Após realizado uma análise nos softwares de mercado com foco em gestão de tarefas e identificado os pontos que poderiam ser melhorados foi realizado o desenvolvimento de um software que atendesse as necessidades do cliente.

Com a nova ferramenta disponível, o cliente abandonou o uso do quadro banco que era utilizado anteriormente e passou a utilizar o Dimysis para realizar a gestão das suas tarefas. Com isso, pode-se notar que houve um fluxo melhor na solução das tarefas executadas cotidianamente, pois através dele é possível ficar sempre de olho em tarefas que irão vencer e nas vencidas a fim de realizar a sua conclusão.

Assim, percebeu-se que o desenvolvimento dessa aplicação tornou a gestão de tarefas colaborativa, tendo um baixo custo se comparado as outras plataformas de gestão de tarefas disponíveis no mercado. Conseguiu-se atingir a necessidade que o sistema Dimysis possui-se uma interface bem intuitiva, fazendo com que qualquer pessoa ao manuseá-lo pela primeira não tenha dificuldades de usabilidade.

O cliente conta com uma gestão de tarefas mais completas através dos relatórios gerenciais. E ainda, possui a possibilidade de utilizar técnicas de gestão de tempo como o Pomodoro, implementado no sistema.

O desenvolvimento da aplicação não irá parar após a apresentação deste trabalho, pois, o objetivo em futuro próximo será de colocá-lo no mercado para que outras pessoas ou empresas possam fazer o uso do mesmo, pagando um valor justo para ter uma ferramenta simples e que atenda suas necessidades e expectativas, para isso ainda serão necessários alguns aperfeiçoamentos.

Tive bastante dificuldade durante o desenvolvimento deste projeto, pois tive a necessidade de me desafiar utilizando tecnologias que não eram do meu conhecimento. Para isto, precisei buscar bastante conhecimento através de cursos,

vídeos, fóruns e livros para que pudesse me capacitar e compreender as tecnologias definidas para o desenvolvimento.

Sinto-me satisfeito com os resultados alcançados neste trabalho, pois através dele obtive melhoras significativas quanto ao desenvolvimento de sistemas, quanto na área da programação em geral e principalmente em desenvolvimento para web que foi a área que eu mais me identifiquei no período em que estive na faculdade.

### **REFERÊNCIAS**

ALVES, William Pereira. **Projetos de sistemas web**: conceitos, estruturas, criação de banco de dados e ferramentas de desenvolvimento. 1.ed. São Paulo: Érica, 2015.

BARCAUI, Andre B; et.al. **Gerenciamento do tempo em projetos**. Rio de Janeiro Editora FGV, 2013. E-book. Disponível em: https://books.google.com.br/books?hl=pt-BR&lr=&id=0SeHCgAAQBAJ&oi=fnd&pg=PT4&dq=BARCAUI,+Andre+B%3B+et.al.+ Gerenciamento+do+tempo+em+projetos.+Rio+de+Janeiro+Editora+FGV,+2015.&ots =GVfPXs1Lk5&sig=RJV2i4K4Q\_yTiPYGIrpbE32NlLs#v=onepage&q=BARCAUI%2C %20Andre%20B%3B%20et.al.%20Gerenciamento%20do%20tempo%20em%20proj etos.%20Rio%20de%20Janeiro%20Editora%20FGV%2C%202015.&f=false. Acesso em: 04 jan. 2021.

BOEG, Jesper. **Kanban em 10 passos**: otimizando o fluxo de trabalho em sistemas de entrega de software. Tradução: Leonardo Campos, Marcelo Costa, Lúcio Camilo, Rafael Buzon, Paulo Rebelo, Eric Fer, Ivo La Puma, Leonardo Galvão, Thiago Vespa, Manoel Pimentel e Daniel Wildt. [S.l.]: C4Media, 2010.

CAMILLIS, Patricía Kinast de; et.al. **Gestão de desempenho organizacional**. Porto Alegre: SAGAH, 2018.

CIRILLO, Francesco. **A técnica pomodoro**. Rio de Janeiro: Sextante, 2019. E-book DUARTE, Thayane P. et.al. **Impactos na Experiência de Uso de Ferramentas para Gestão de Tarefas Colaborativas**: Um estudo de caso na Asana. In: PESQUISAS EM ANDAMENTO - SIMPÓSIO BRASILEIRO DE SISTEMAS COLABORATIVOS (SBSC), 15., 2019, Rio de Janeiro. Anais Estendidos do XV Simpósio Brasileiro de Sistemas Colaborativos. Porto Alegre: Sociedade Brasileira de Computação, 2019. p. 57-62.

LUCKOW, Décio Heinzelmann; MELO, Alexandre Altair de. **Programação Java para a Web**. São Paulo: Novatec, 2010. E-book.

MANZANO, José Augusto N. G. **MySQL 5.5 Interativo**: Guia Essencial de Orientação e Desenvolvimento. 1.ed. São Paulo: Érica, 2011.

MDN WEB DOCKS; **HTML: Linguagem de Marcação de Hipertexto**. Disponível em: https://developer.mozilla.org/pt-BR/docs/Web/HTML. Acessado em: 19 fev. 2021.

MELO, Edvonaide P. S; FARIAS, Ana Paula da S. In: XI CONGRESSO NACIONAL DE EXCELÊNCIA EM GESTÃO. Gerenciamento do tempo e da rotina de trabalho: um estudo de caso numa agência do banco Bradesco S/A. Disponível em: https://www.inovarse.org/node/4216. Acesso em 23 jan. 2020.

MILETTO, Evandro Manara; BERTAGNOLLI, Silvia de Castro. **Desenvolvimento de software II**: introdução ao desenvolvimento web com HTML, CSS, JavaScript e PHP. [recurso eletrônico]. Porto Alegre: Bookman, 2014.

NOVIDÁ. **Gestão de Tarefas:** o que é e como fazer?. Disponível em: https://www.novida.com.br/blog/gestao-de-tarefas/. Acesso em: 26 mai. 2020. PIMENTEL, Mariano; FUKS, Hugo. **Sistemas Colaborativos**. Rio de Janeiro: Elsevier, 2011.

PRIKLADNICKI, Rafael; WILLI, Renato; MILANI, Fabiano. Métodos ágeis para desenvolvimento de software. Porto Alegre: Bookman, 2014.

SAFETEC INFORMÁTICA. **Entenda o que são sistemas colaborativos e como podem te ajudar.** Disponível em: http://blog.safetec.com.br/colaboracao/o-quesaosistemascolaborativos/#:~:text=Sistemas%20colaborativos%20s%C3%A3o%20s oftwares%20 e,documentos%20de%20texto%20e%20outros. Acesso em: 09 jul. 2020.

SBROCCO, José H. T de C..; MACEDO, Paulo C. de. **Metodologias ágeis**: engenharia de software sob medida. 1ª.ed. São Paulo: Érica, 2012.

SILVA, Maurício Samy; Construindo sites com CSS e (X)HTML: Sites controlados por folhas de estilo em cascata. São Paulo: Novatec Editora, 2008.

STAUFFER, Matt. **Desenvolvendo com Laravel**: UM FRAMEWORK PARA A CONSTRUÇÃO DE APLICATIVOS PHP MODERNOS. São Paulo: Novatec, 2019.

TREINAWEB, **O que é MVC?.** Disponível em: https://www.treinaweb.com.br/blog/oque-e-mvc. Acesso em 18 fev. 2020.

VIEIRA, Carlos Henrique Diniz. Administração do tempo e suas ferramentas de melhoria na organização e produtividade da agência Bradesco S/A. 2018, 19f. Trabalho de Conclusão de Curso (Graduação em Administração) – Faculdade Nossa Senhora de Aparecida, Aparecida de Goiânia, 2018.

**APÊNDICES** 

# **APÊNDICE A – FORMULÁRIO PARA TESTE DE INTERFACE COM O USUÁRIO**

- 1. **Adequação** (A interface analisada caracteriza realmente uma interface de um sistema de gestão de tarefas web)?
- $($  ) Sim
- ( ) Não

2. **Maturidade** (Durante o teste, quantas falhas a interface apresentou)?

- ( ) Nenhuma
- $($  ) de 1 a 2
- ( ) mais de 2
- 3. **Inteligibilidade** (As funções da aplicação estão organizadas de forma clara)? (funções, botões de acesso, item de menu)
- $($  ) Sim
- ( ) Não
- 4. **Usabilidade** (A interface possui fácil usabilidade)?
- $($  ) Sim
- ( ) Não
- 5. **Operacionalidade** (A interface é fácil de ser relembrada ao ser utilizada novamente)?
- $($  ) Sim
- ( ) Não

A tabela a seguir apresenta o resultado da pesquisa realizada com o cliente, este resultado serviu para que o desenvolvedor obtenha uma idéia de como será aceitação do produto e também verificar a existência de possíveis erros de execução.

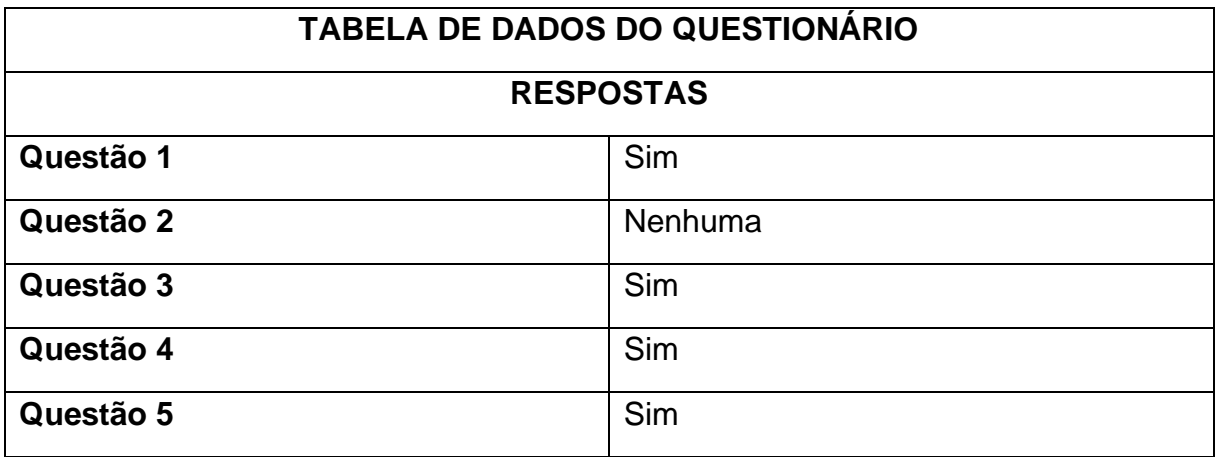

# **APÊNDICE B – FORMULÁRIO PARA TESTE DE FUNCIONALIDADE DO SISTEMA**

- 1. **Adequação** (O sistema propõe-se a fazer o que foi definido)?
- $($  ) Sim
- ( ) Não

2. **Intelegibilidade** (É fácil de compreender a aplicação e seu objetivo)?

- $($  ) Sim
- ( ) Não

### 3. **Apreensibilidade** (O sistema é fácil de aprender a utilizar)?

- $($  ) Sim
- ( ) Não

## 4. **Operacionalidade** (O sistema é fácil de operar e controlar)?

- $($  ) Sim
- ( ) Não

5. **Segurança** (O sistema possui restrições de acesso aos dados)?

- $($  ) Sim
- ( ) Não

A tabela a seguir apresenta o resultado da pesquisa realizada com o cliente, este resultado serviu para que o desenvolvedor obtenha uma idéia de como será aceitação do produto.

# **TABELA DE DADOS DO QUESTIONÁRIO**
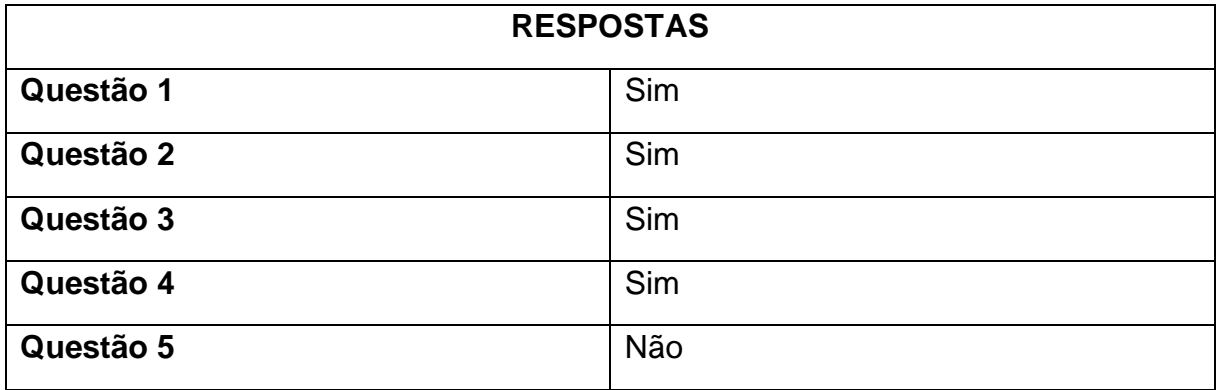

**ANEXOS** 

## ANEXO A - DECLARAÇÃO DE AUTORIA

Autor: Diego Henrique Piva

CPF: 989.423.792-49 Código de matrícula: 04

Telefone: (93) 98108-7290 E-mail: diego\_pivanp@hotmail.com

Curso Graduação/Pós Graduação: Bacharel em Sistemas de Informação

Orientador: Mythian Bastos Queiroz

Coorientador:

Data da defesa: 07/05/2021

Título/subtítulo: DIMYSIS -**DESENVOLVIMENTO COLABORATIVO PARA GERENCIAMENTO DE TAREFAS** DE **UM SOFTWARE** 

Tipo de produção intelectual: Trabalho de Conclusão de Curso

Declaro, para os devidos fins, que o presente trabalho é de minha autoria e que estou ciente:

- dos Artigos 297 a 299 do Código Penal, Decreto-Lei no 2.848 de 7 de dezembro de  $\bullet$ 1940:
- · da Lei no 9.610, de 19 de fevereiro de 1998, sobre os Direitos Autorais,
- · do Regimento Interno da Faculdade Católica Cavanis; Regulamento de TCC da Faculdade Católica Cavanis e Regulamento Complementar de Trabalho de Conclusão de Curso do Bacharelado em Sistemas de Informação; e
- que plágio consiste na reprodução de obra alheia e submissão da mesma como trabalho próprio ou na inclusão, em trabalho próprio, de ideias, textos, tabelas ou ilustrações (quadros, figuras, gráficos, fotografias, retratos, lâminas, desenhos, organogramas, fluxogramas, plantas, mapas e outros) transcritos de obras de terceiros sem a devida e correta citação da referência.

Novo Progresso, 13/05/2021.

Harmus

## ANEXO B - TERMO, DE AUTORIZAÇÃO PARA PUBLICAÇÃO DE TRABALHOS DE CONCLUSÃO DE CURSO DE GRADUAÇÃO

Na qualidade de titular dos direitos de autor da publicação, autorizo a Faculdade Católica Cavanis a veicular, através do Portal de Informação dos Catálogos das Bibliotecas desta Instituição, sem ressarcimento dos direitos autorais, de acordo com a Lei nº 9.610/98, o texto da obra abaixo citada, observando as condições de disponibilização no art.5º para fins de leitura, impressão e/ou download, visando a divulgação da produção científica brasileira.

1. Tipo de produção intelectual: Trabalho de Conclusão de Curso

2. Identificação da obra:

**Autor: Diego Henrique Piva** CPF: 989.423.792-49

Telefone: (93) 98108-7290

RG: 591875-8 E-mail: diego\_pivanp@hotmail.com

Curso de Graduação/ Pós-graduação: Bacharel em Sistemas de Informação

Orientador: Mythian Bastos Queiroz

Coorientador:

Data da defesa: 07/05/2021

Título/subtítulo (português): DIMYSIS - DESENVOLVIMENTO DE UM SOFTWARE WEB COLABORATIVO PÁRA GERENCIAMENTO DE TAREFAS

Título/subtítulo (em outro idioma): DIMYSIS - DEVELOPMENT OF A COLLABORATIVE WEB SOFTWARE FOR TASK MANAGEMENT

Área de conhecimento do CNPq: 1.03.00.00-7 Ciência da computação.

Palavras-chave: Desenvolvimento de software. Gestão de tarefas. Programação web. Palavras-chave (em outro idioma): Software development. Task management. Web programming.

3. Agência(s) de fomento (quando existir):

Novo Progresso, 13 / 05 / 2021.

Viego Vanrique Pira

mythian Bastos Queiros

Assinatura do orientador